# ČESKÉ VYSOKÉ UČENÍ TECHNICKÉ V PRAZE FAKULTA STROJNÍ ÚSTAV LETADLOVÉ TECHNIKY

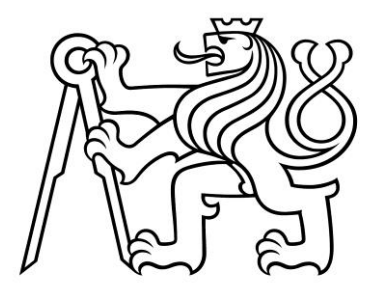

# DIPLOMOVÁ PRÁCE

# Porovnání optimalizačních algoritmů pro účely aerodynamiky Comparison of optimization algorithms for aerodynamics

AUTOR: Bc. Tomáš NAJMAN STUDIJNÍ PROGRAM: Letectví a kosmonautika VEDOUCÍ PRÁCE: Ing. Pavel Hospodář

PRAHA 2021

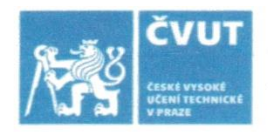

# ZADÁNÍ DIPLOMOVÉ PRÁCE

#### LOCORILA CTUDI INÍTIDA IE

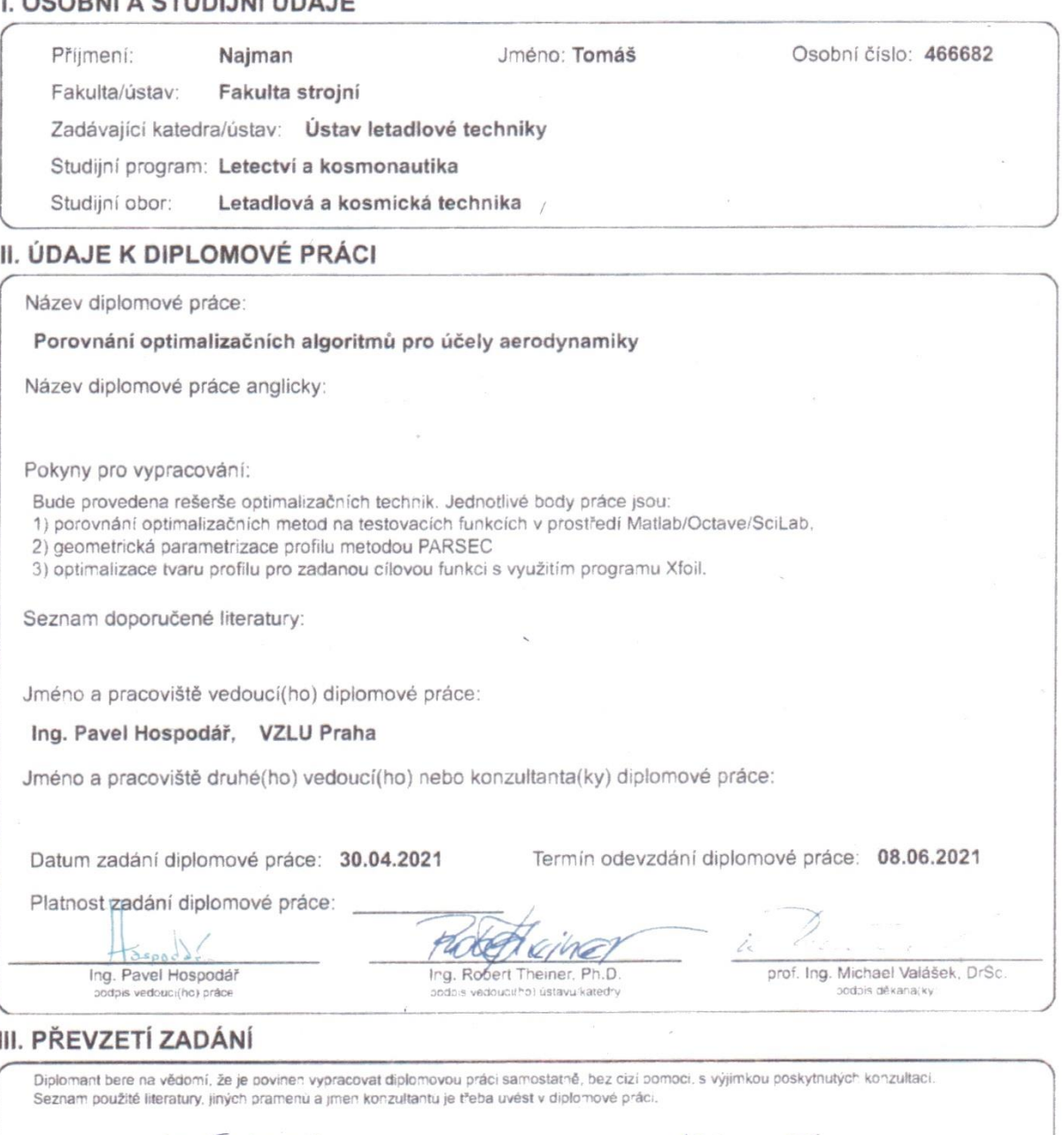

 $27.5.1021$ <br>Datum převzetí zadání

Najman 7.

# Prohlášení

Prohlašuji, že jsem tuto práci vypracoval samostatně, s použitím pramenů a literatury, které jsou uvedené v seznamu citovaných zdrojů**.** 

V Praze dne: ……………………. Podpis: ……………………………

# Anotace

Cílem diplomové práce je sestavení výpočtového programu pro optimalizaci tvaru profilu křídla. První část diplomové práce tvoří rešerše optimalizačních metod včetně metody vytvořené autorem práce. Metody jsou testovány testovacími funkcemi, a jedna z těchto metod je následně použita v optimalizačních výpočtech. Pro optimalizaci tvaru profilu křídla je použita parametrizace PARSEC. Výpočty probíhají v prostředí programu Octave s využitím programu Xfoil.

# Klíčová slova

Optimalizace, PARSEC, Xfoil, Octave, MATLAB, profil, optimalizační metody, gradientní metoda, simplexová metoda, Nelder-Meadova metoda, testovací funkce.

# Annotation

The goal of this thesis is to create a calculation program for an optimization of an aerofoil's shape. The first part of the thesis is a recherche of optimization methods including one author's method. These methods are tested by some test functions, and then one of the methods is used in the optimizations. In the optimizations, PARSEC parameterization is used. Calculations run in Octave and Xfoil.

# Key words

Optimization, PARSEC, Xfoil, Octave, MATLAB, aerofoil, optimization methods, gradient method, simplex method, Nelder-Mead method, test functions.

# Poděkování

Děkuji panu Ing. Pavlu Hospodáři za podnětné rady a připomínky, které mi v průběhu diplomového projektu a tvorby této práce poskytoval.

# Obsah

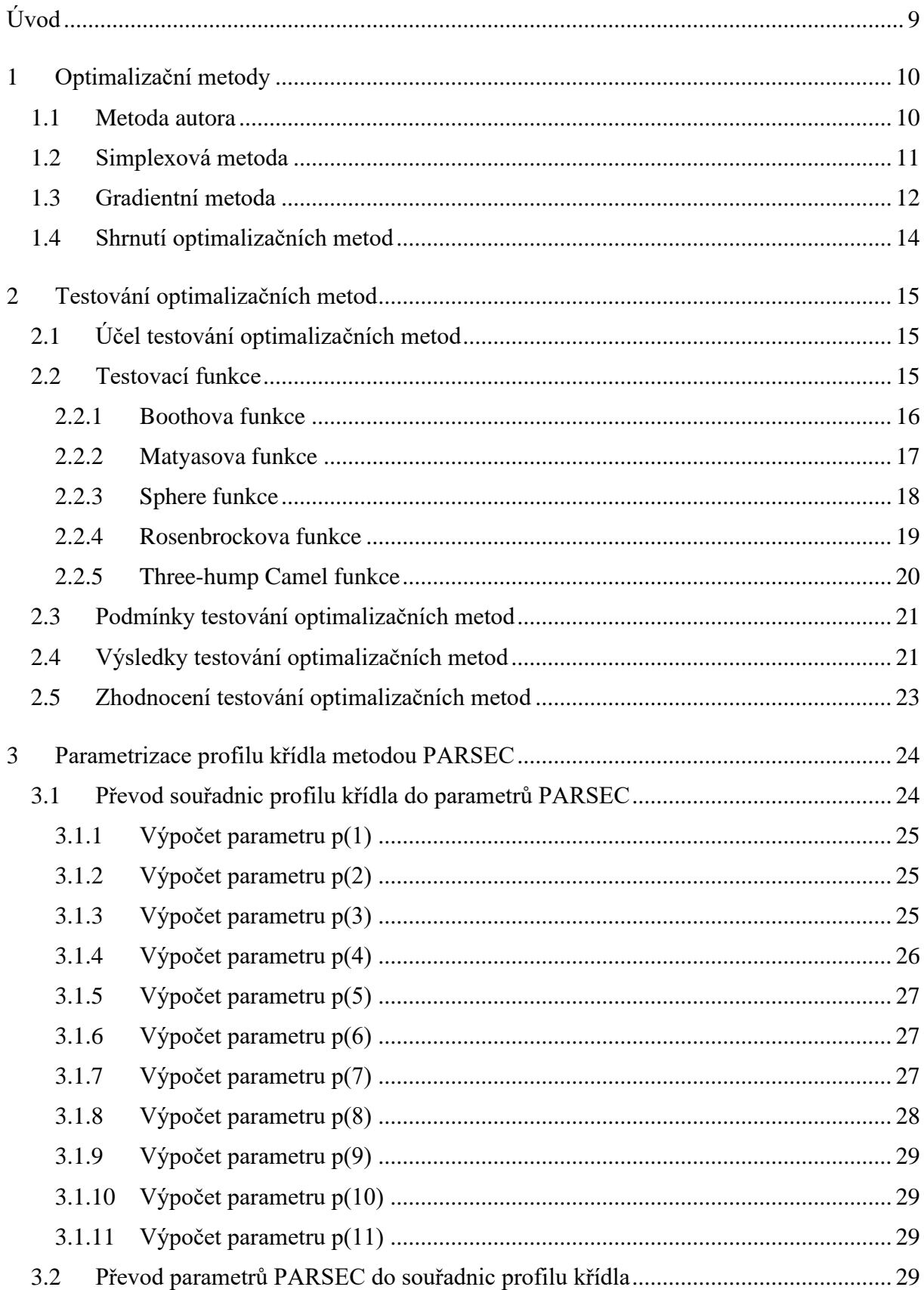

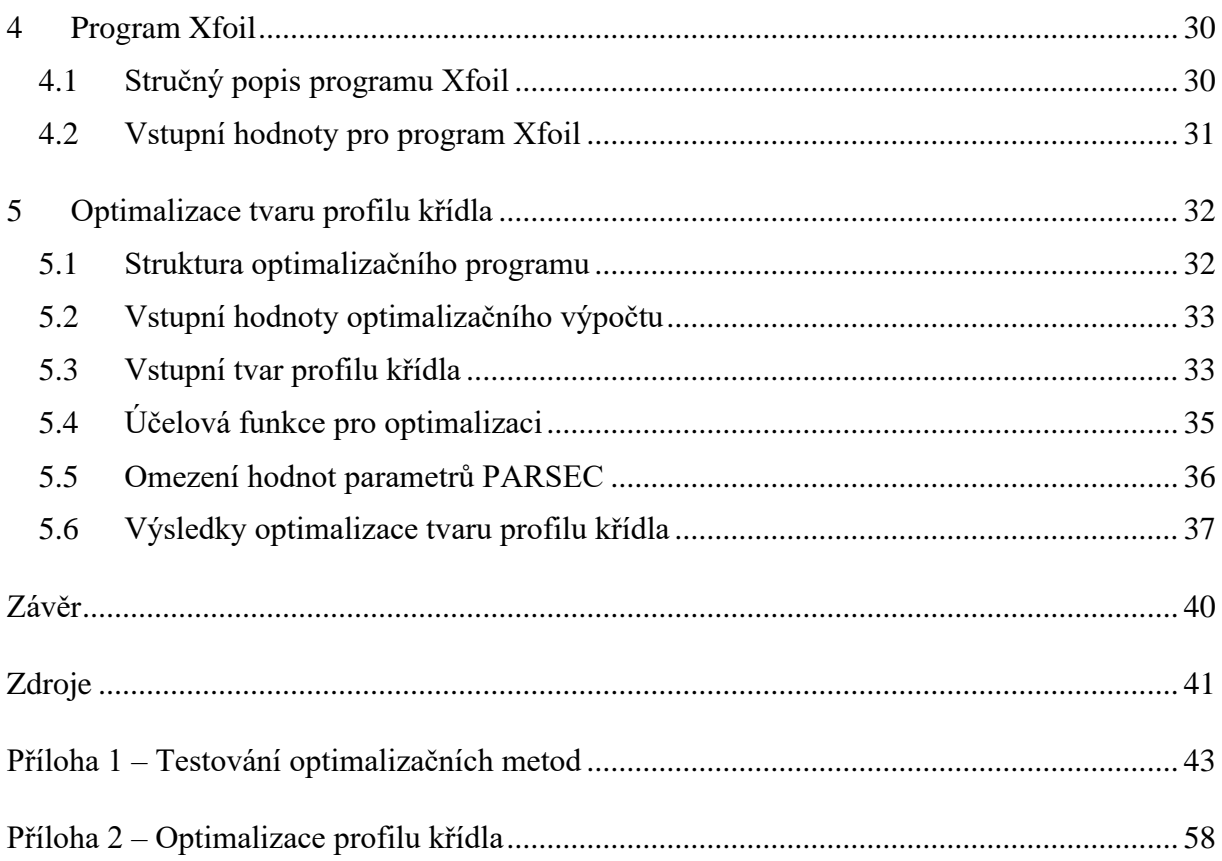

# <span id="page-8-0"></span>Úvod

V této diplomové práci se autor zaměřil na optimalizaci tvaru profilu křídla. Samotným optimalizačním výpočtům předcházela stručná rešerše některých optimalizačních metod. Uvedené metody byly podrobeny testovacím výpočtům s využitím testovacích funkcí. Do testů byla zařazena i metoda autora, která sloužila zejména k seznámení se autora s problematikou optimalizačních metod a výpočtů.

Cílem zmíněného testování byl výběr jedné z testovaných metod pro optimalizační výpočty, tj. pro optimalizaci tvaru profilu křídla. Zvolená metoda pak byla zařazena do výpočtového optimalizačního programu napsaného v prostředí Octave [10]. Pro určení aerodynamických vlastností počítaných profilů křídel byl použit program Xfoil [11]. V optimalizačních výpočtech byl použit převod souřadnic profilu křídla do parametrů PARSEC, podle kterých byl tvar profilu křídla optimalizován.

Výsledkem optimalizace byl tvar profilu křídla optimalizovaný podle zadané cílové funkce (v práci nazývané jako účelová), vstupních podmínek a omezujících kritérií.

Některá schémata uvedená v této práci byla vytvořena CAD programem pro 2D kreslení QCAD [12]. Všechny výpočty probíhaly na notebooku pouze s využitím vlastního hardware.

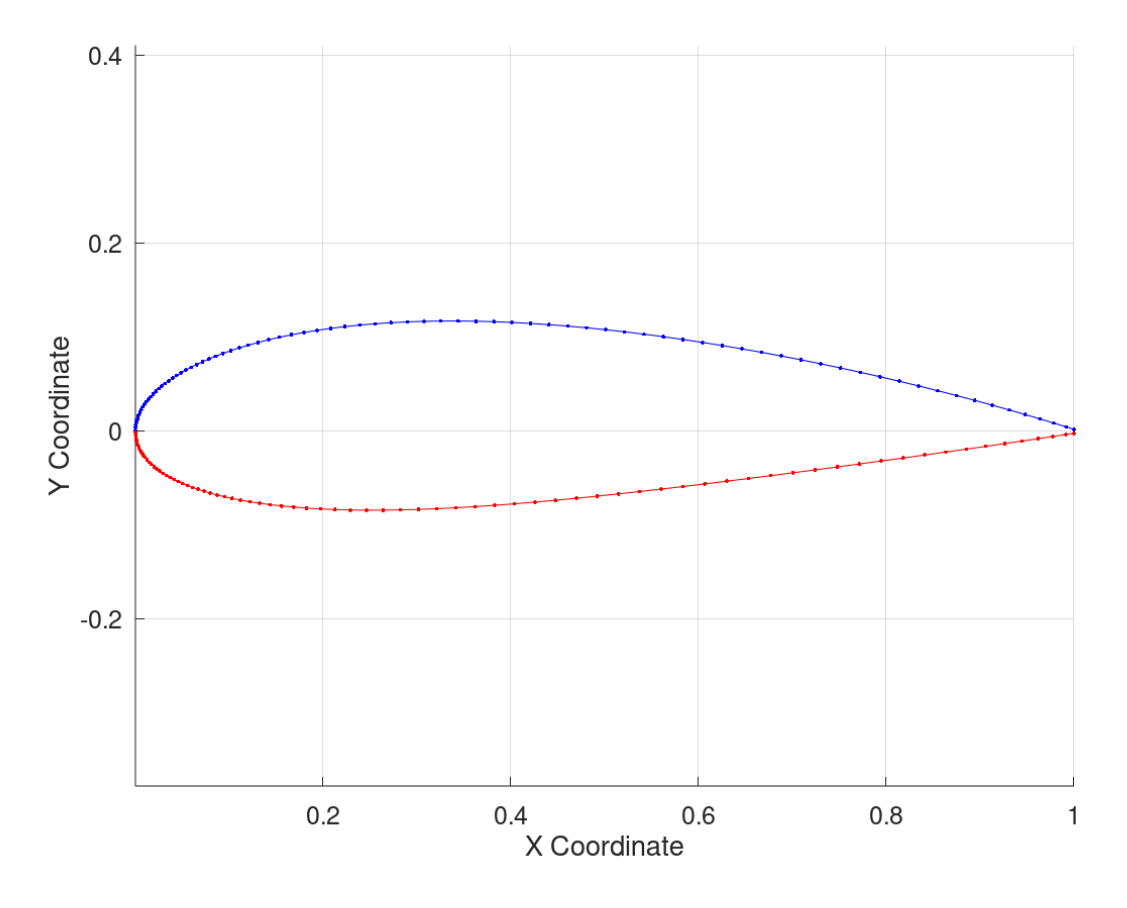

Obr. 1 – Vstupní profil NACA 2520 jednoho z optimalizačních výpočtů. Obrázek Octave.

## <span id="page-9-0"></span>1 Optimalizační metody

V této kapitole je uveden přehled optimalizačních metod, jež byly testovány podle metodiky popsané v následující části práce. Cílem bylo nalézt vhodnou optimalizační metodu pro optimalizaci tvaru profilu křídla. V diplomovém projektu byly zahrnuty tyto optimalizační metody:

- Metoda autora.
- Simplexová metoda (Nelder-Meadova metoda).
- Gradientní metoda.

Výše uvedené metody jsou stručně popsány v následujících podkapitolách.

#### <span id="page-9-1"></span>1.1 Metoda autora

Optimalizační metoda sestavená autorem v rámci diplomové práce sloužila zejména k seznámení se autora s problematikou optimalizačních metod. Pro praktické použití této metody by byl nutný její důkladnější vývoj, což však přesahuje rámec této práce.

Uvedená metoda byla inspirována animacemi genetických algoritmů, ve kterých se body zdánlivě pohybují směrem k extrému funkce (přestože se nejedná o pohyb bodů, ale o sestavení nové generace bodů). Metoda autora je proto založena na vektorech posunutí, jimiž je definován pohyb bodů v definičním oboru zadané funkce. Pro přehlednost je postup uvedené optimalizační metody popsán v očíslovaném seznamu a znázorněn na obr. 2:

- 1) Uvnitř definičního oboru zadané funkce jsou náhodně zvoleny 4 body (A1, B1, C1 a D1).
- 2) V každém ze zvolených bodů je vypočítána funkční hodnota.
- 3) Funkční hodnoty ve zvolených bodech jsou mezi sebou porovnány, přičemž se stanovuje, ve kterém bodě nabývá zadaná funkce extrémní hodnoty (dále je tento bod nazýván jako extrémní bod; zde se jedná o bod D1).
- 4) K nalezenému extrémnímu bodu jsou posunuty všechny zbylé body o vektory posunutí **a**, **b**, **c**. Vektory posunutí jsou vůči vzdálenostem extrémního bodu a zbylých bodů poloviční např. |**a**| = 0,5∙|A1D1|.
- 5) Extrémní bod se posune o vektorový součet vektorů posunutí zbylých  $\text{b} \text{od} \hat{\text{u}}, \text{t} \text{j} \cdot \text{d} = \text{a} + \text{b} + \text{c}.$
- 6) Všechny body jsou v nových polohách (A2, B2, C2, D2) a cyklus se opakuje od odrážky č. 2.

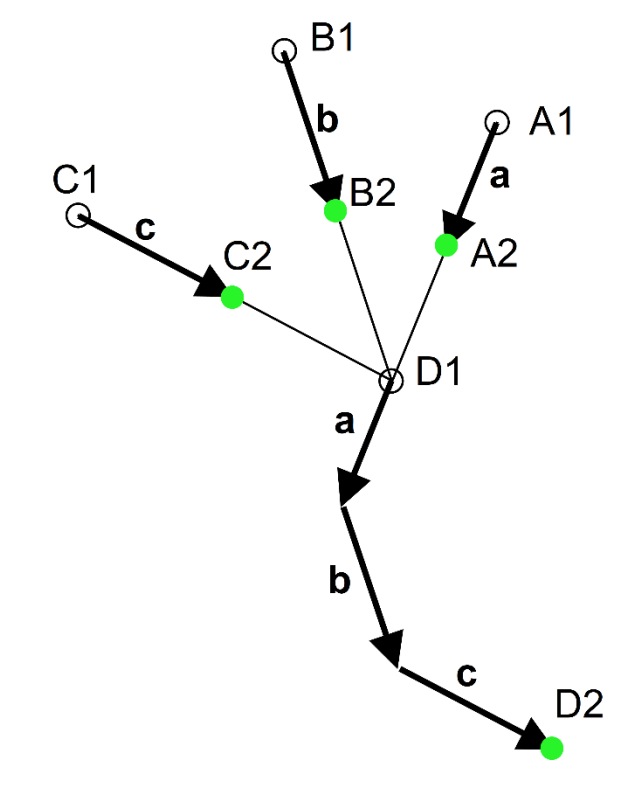

Obr. 2 - Schéma optimalizační metody autora práce. Obrázek autora.

### <span id="page-10-0"></span>1.2 Simplexová metoda

Simplexová metoda je založena na vytvoření simplexů, jejichž vrcholy jsou body v definičním oboru funkce. V rámci projektu byla použita simplexová metoda nesoucí název po svých tvůrcích Nelder-Meadova (viz obr. 3), někdy označována jako tzv. flexibilní simplexová metoda [1].

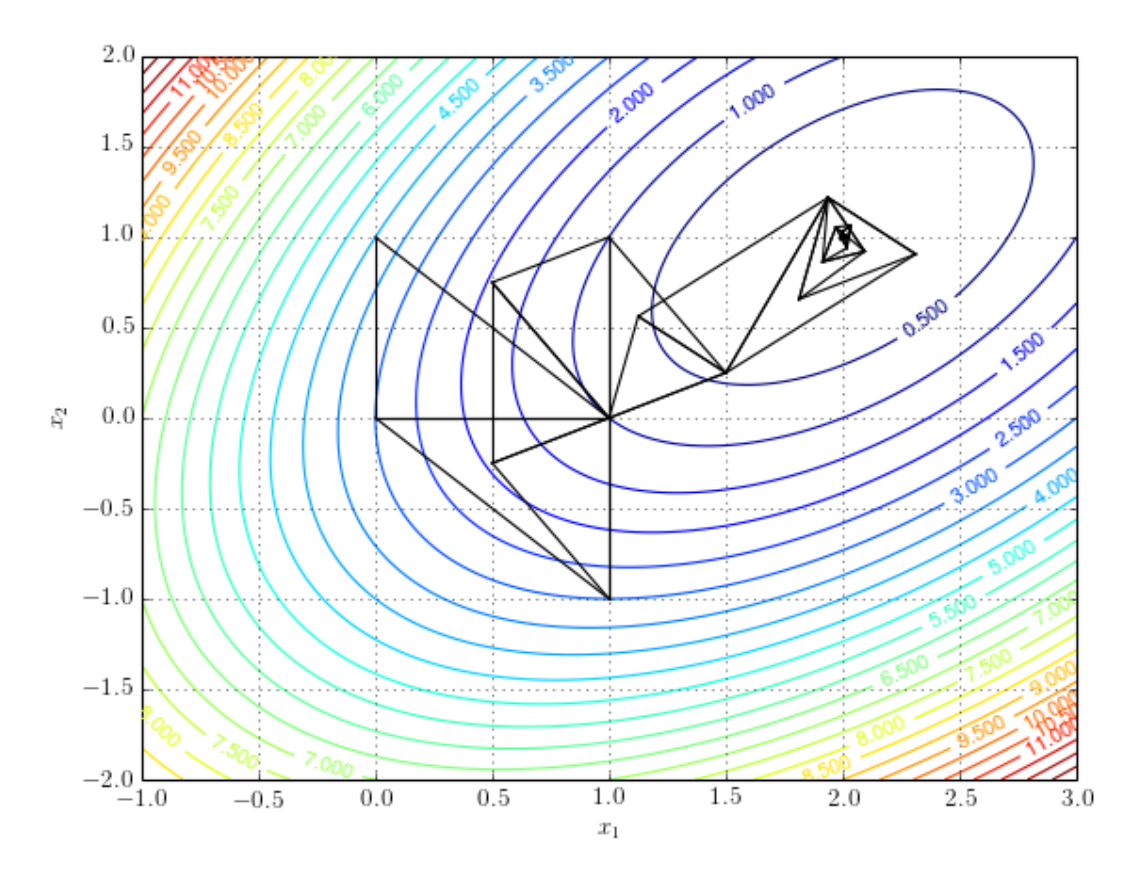

Obr. 3 - Princip Nelder-Meadovy simplexové metody při hledání extrému funkce pro 2 nezávisle proměnné. Obrázek [5].

Na počátku optimalizace je zvolen vstupní simplex (v případě funkce pro 2 nezávisle proměnné je volen trojúhelník, v případě 3 nezávisle proměnných čtyřstěn atd.), jehož vrcholy jsou vzájemně porovnávány. Z tohoto srovnání bodů simplexu je odvozeno, jak se simplex před následující iterací zdeformuje. Uvažovány jsou tyto možnosti:

- Převrácení simplexu (anglicky *reflect*), kdy se převrací v případě hledání maxima bod s minimální nalezenou funkční hodnotou (na obr. 4 se bod p<sub>min</sub> převrací do bodu pr).
- Převrácení a zvětšení simplexu (anglicky *expand*); opět od původního minimálního bodu. Bod pmin přechází do bodu pe.
- Kontrakce (anglicky *contract*), tzn. zmenšení vzdálenosti jednoho bodu od protější strany, tj. výšky trojúhelníku v případě dvourozměrného simplexu. Na obr. 4 přechází bod pmin do bodu pc.
- Zmenšení simplexu (anglicky *shrink*). Maximální nalezený bod (v případě hledání maxima) zůstává na místě, a simplex se zmenší posunem všech ostatních bodů k tomuto bodu (na obr. 4 k bodu  $p_{max}$ ).

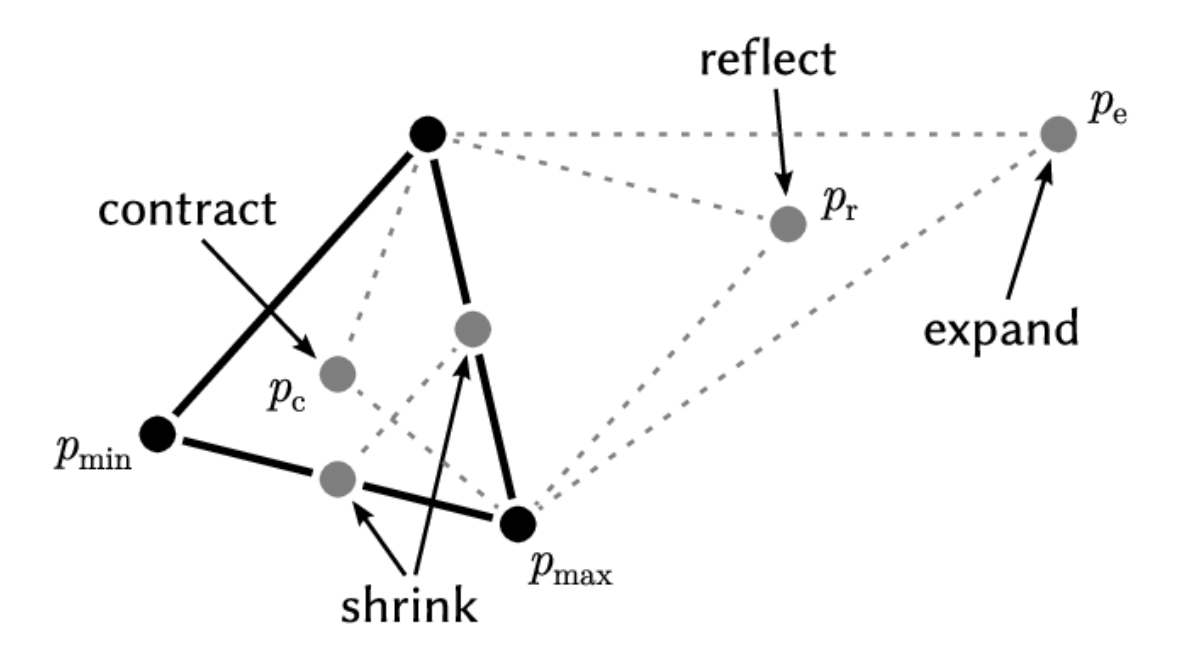

Obr. 4 – Deformace simplexu v případě dvou nezávisle proměnných. Obrázek [6].

V případě uvedeném na obr. 4 je požadavkem nalézt maximum funkce pro dvě nezávisle proměnné. Pokud po převrácení, zvětšení, ani kontrakci simpexu nebude nalezen bod s větší funkční hodnotou než bod p<sub>max</sub>, zmenší se simplex k tomuto bodu.

Deformacemi simplexu (viz obr. 4) se Nelder-Meadova simplexová metoda odlišuje od původní simplexové metody, v které je použit konstantní krok [1].

Iterování simplexové metody může být ukončeno (stejně jako v případě gradientní metody) jejím divergováním, splněním kritéria rozdílu dvou posledních nalezených funkčních hodnot nebo splněním kritéria velikosti simplexu.

#### <span id="page-11-0"></span>1.3 Gradientní metoda

Gradientní metoda, jiným názvem metoda největšího spádu, spočívá v určení parciálních derivací v daném bodě, z nichž je vyvozena poloha nového bodu v následující iteraci.

### Gradient descent algorithm

repeat until convergence 
$$
\{\theta_j := \theta_j - \alpha \frac{\partial}{\partial \theta_j} J(\theta_0, \theta_1)
$$
(for  $j = 1$  and  $j = 0$ )

Obr. 5 - Matemetický zápis zjednodušené gradientní metody. Obrázek [9].

V zjednodušené gradientní metodě (viz obr. 5) je při každé nové iteraci spočítán gradient funkce v daném bodě. Směr gradientu určuje směr, ve kterém je zvolen nový bod, velikost gradientu určuje velikost kroku ze stávajícího do nového bodu. Proto má také gradientní metoda tendenci zpomalovat postup (konvergování) v okolí lokálního extrému, kde se velikost gradientu blíží nule.

Existuje i jiná možnost volby velikosti kroku. Je možno zvolit konstantní velikost kroku, která je při každé iteraci ze zadané hodnoty zmenšována na polovinu, dokud není nalezen ve směru záporného gradientu<sup>1</sup> bod s nižší funkční hodnotou než bod stávající (viz [2]).

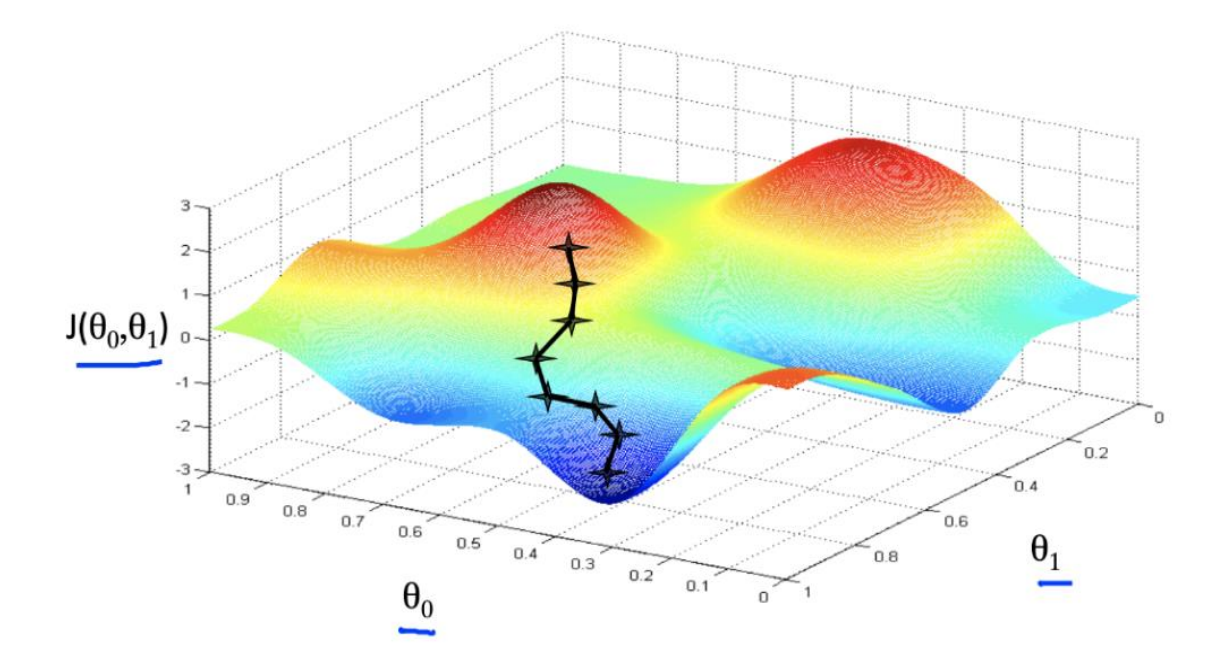

Obr. 6 - Gradientní metoda při hledání minima funkce pro 2 nezávisle porměnné. Obrázek [7].

Z obr. 6 je patrné, že u tvarově složitějších funkcí s více lokálními extrémy závisí výsledek nalezený gradientní metodou na volbě počítečního bodu.

Výpočet gradientní metody může být ukončen opuštěním definičního oboru funkce (např. při divergenci gradientní metody), splněním kritéria pro velikost gradientu nebo splněním kritéria pro rozdíl dvou posledních zjištěných funkčních hodnot.

$$
g(x) = \nabla f(x) = \left(\frac{\partial f}{\partial x_1}, \frac{\partial f}{\partial x_2}, ..., \frac{\partial f}{\partial x_n}\right)^T.
$$

Obr. 7 - Varianty zápisu gradientu funkce. Místo označení g(x) se také používá zápis grad(x). Obrázek [8].

<sup>&</sup>lt;sup>1</sup> Toto platí v případě hledání minima.

V [2] je uvedeno, že gradientní metoda může zkolabovat při hledání extrému např. Rosenbrockovy funkce (viz kapitola *2.2.4 Rosenbrockova funkce*), která při grafickém znázornění pro 2 nezávisle proměnné vykazuje v širokém okolí globálního minima rozlehlou a zakřivenou oblast s relativně nízkými absolutními hodnotami parciálních derivací (tj. plochu s nevýrazným spádem).

Výše uvedený případ byl v této práci řešen pro 2 i 3 nezávisle proměnné<sup>2</sup>, přičemž v obou případech gradientní metoda divergovala a opustila zadaný definiční obor Rosenbrockovy funkce (viz *Příloha 1 – Testování optimalizačních metod*).

Gradientní metodu je možno rozšířit o výpočet Hessovy matice (viz obr. 8), která reflektuje i konvexnost nebo konkávnost funkce v daném bodě, resp. dokáže odlišit sedlový bod funkce od extrému.

$$
H(f) = \begin{bmatrix} \frac{\partial^2 f}{\partial x_1^2} & \frac{\partial^2 f}{\partial x_1 \partial x_2} & \cdots & \frac{\partial^2 f}{\partial x_1 \partial x_n} \\ \frac{\partial^2 f}{\partial x_2 \partial x_1} & \frac{\partial^2 f}{\partial x_2^2} & \cdots & \frac{\partial^2 f}{\partial x_2 \partial x_n} \\ \vdots & \vdots & \ddots & \vdots \\ \frac{\partial^2 f}{\partial x_n \partial x_1} & \frac{\partial^2 f}{\partial x_n \partial x_2} & \cdots & \frac{\partial^2 f}{\partial x_n^2} \end{bmatrix}
$$

Obr. 8 - Hessova matice. Obrázek [8].

Pro snazší a rychlejší výpočty byla pro testování optimalizačních metod v této práci zvolena prvně zmíněná verze gradientní metody, tj. bez výpočtu Hessovy matice. V použité gradientní metodě byla velikost kroku odvozena od velikosti gradientu. Kritériem pro ukončení výpočtů při testování optimalizačních metod bylo kritérium požadovaného rozdílu dvou posledních zjištěných funkčních hodnot (viz dále).

### <span id="page-13-0"></span>1.4 Shrnutí optimalizačních metod

K testování byly vybrány tři optimalizační metody. První metoda je metodou autora, která vznikla v rámci diplomového projektu, a která sloužila k seznámení se s problematikou této práce. Druhou metodou je metoda simplexová (jedná se o pokročilou flexibilní variantu Nelder-Meadovu). Poslední metodou testovanou v této práci je metoda gradientní (zjednodušená varianta bez Hessovy matice).

<sup>2</sup> Některé funkce byly řešeny i pro 4 a 5 nezávisle proměnných, jak je uvedeno dále.

# <span id="page-14-0"></span>2 Testování optimalizačních metod

## <span id="page-14-1"></span>2.1 Účel testování optimalizačních metod

Cílem testování uvedených optimalizačních metod bylo nalézt vhodnou optimalizační metodu pro optimalizaci tvaru profilu křídla. Změna parametrů profilu způsobuje zpravidla plynulou změnu vlastností profilu (např. změna součinitele vztlaku na konstantním úhlu náběhu závislá na změně maximální tloušťky profilu), Z tohoto důvodu byly optimalizační metody testovány na testovacích funkcích s plynulým průběhem, jak ukazují obrázky testovacích funkcí (obr. 10 až obr. 14).

Na obr. 9 je příklad komplikované testovací funkce. Vzhledem k předpokládaným plynulým a jednoduchým změnám aerodynamických charakteristik profilu křídla při změně geometrických paramterů profilu křídla jsou v této práci optimalizační metody testovány na tvarově jednodušších funkcích, jak je uvedeno dále.

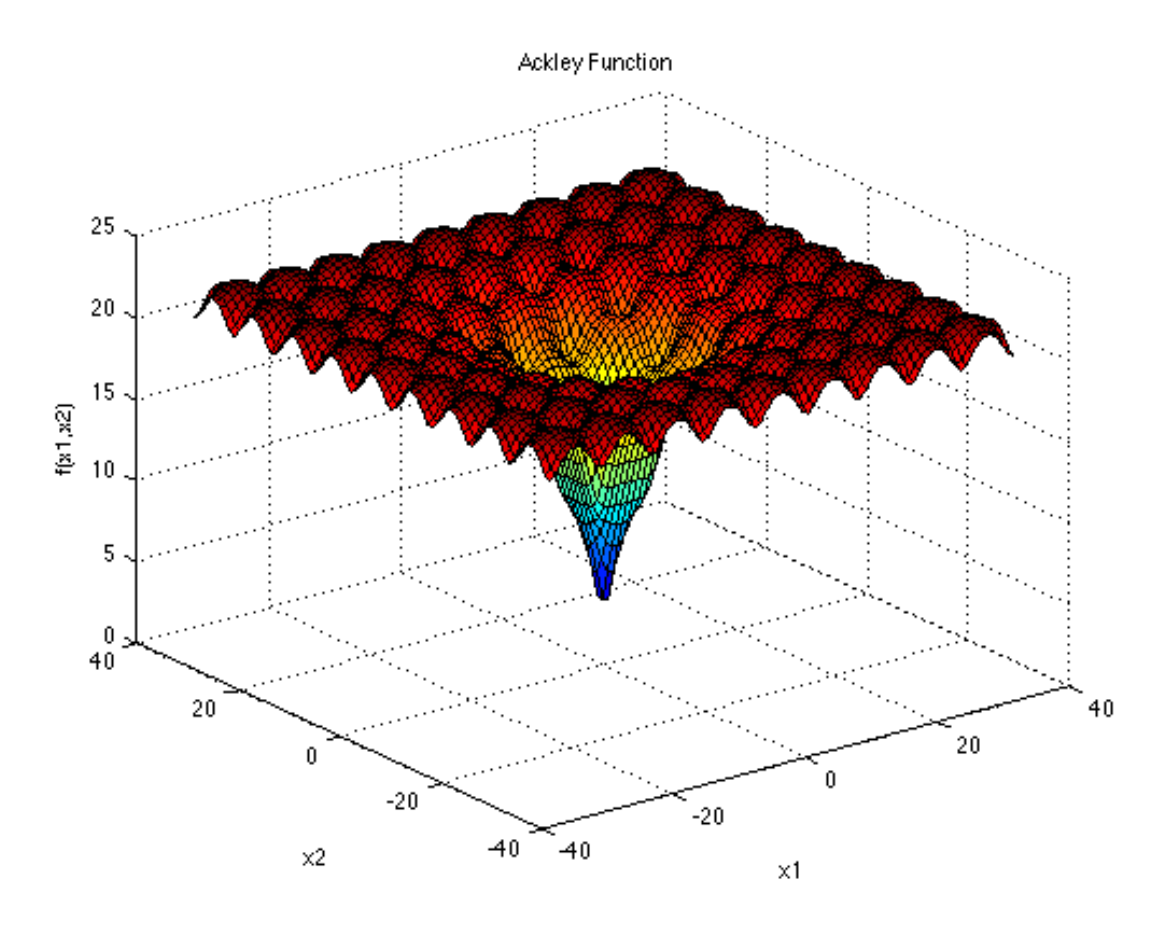

Obr. 9 - Příklad komplikované funkce pro testování optimalizačních algoritmů. Obrázek [3].

### <span id="page-14-2"></span>2.2 Testovací funkce

Pro testování výše uvedených optimalizačních metod byly sestrojeny testovací funkce pro 2, 3, 4 a 5 nezávisle proměnných. V následujících podkapitolách jsou uvedeny obrázky znázorňující grafické vyjádření testovacích funkcí pro 2 nezávisle proměnné. Vzhledem k tomu, že optimalizační metody byly testovány i pro 3, 4 a 5 nezávisle proměnných, bylo nutné sestavit testovací funkce i pro odpovídající počet nezávisle proměnných. Souřadnice bodů funkcí pro 5 nezávisle proměnných mají značení [x, y, z, v, w].

#### <span id="page-15-0"></span>2.2.1 Boothova funkce

Boothova testovací funkce je uváděna [3] pouze pro 2 nezávisle proměnné (2.1a), proto autor této práce provedl vlastní rozšíření Boothovy funkce pro více nezávisle proměnných. Graf Boothovy funkce pro 2 nezávisle proměnné je znázorněn na obr. 10.

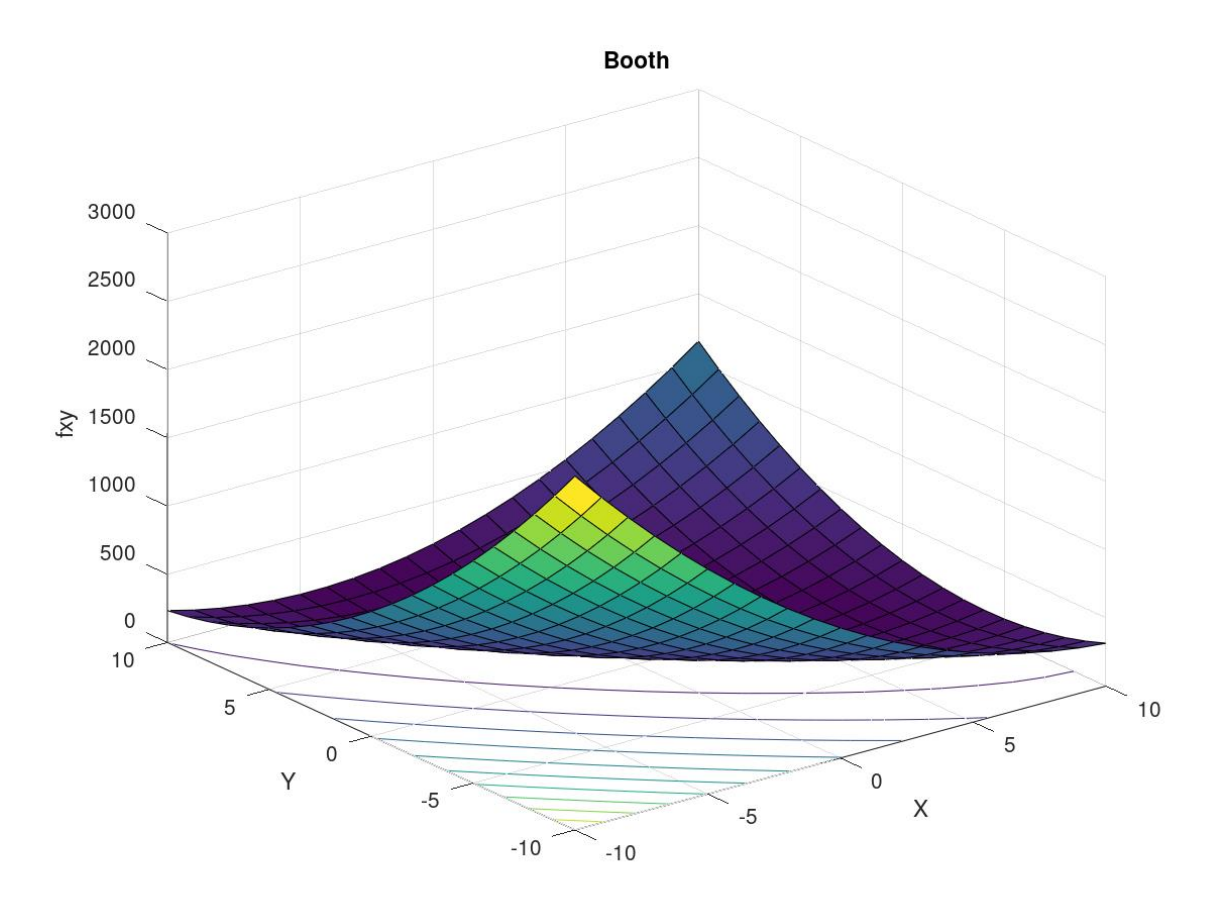

Obr. 10 - Graf Boothovy funkce pro 2 nezávisle proměnné. Obrázek Octave.

Dále jsou uvedeny tvary Boothovy funkce pro 2, 3, 4 a 5 nezávisle proměnných:

$$
f(x,y) = (x + 2y - 7)^2 + (2x + y - 5)^2
$$
 (2.1a)

$$
f(x,y,z) = (x + 2y - 7)^2 + (2x + y - 5)^2 + (x + 2z - 7)^2.
$$
 (2.1b)

$$
f(x, y, z, v) = (x + 2y - 7)^2 + (2x + y - 5)^2 + (x + 2z - 7)^2 + (2x + v - 5)^2
$$
 (2.1c)

$$
f(x, y, z, v, w) = (x + 2y - 7)^2 + (2x + y - 5)^2 + (x + 2z - 7)^2 + (2x + v - 5)^2 + (2y + w - 5)^2.
$$
\n(2.1d)

### <span id="page-16-0"></span>2.2.2 Matyasova funkce

Matyasova testovací funkce je uváděna [3] pouze pro 2 nezávisle proměnné (2.1a), proto autor této práce opět provedl vlastní rozšíření Matyasovy funkce i pro 3 nezávisle proměnné. Graf Matyasovy funkce pro 2 nezávisle proměnné je znázorněn na obr. 11.

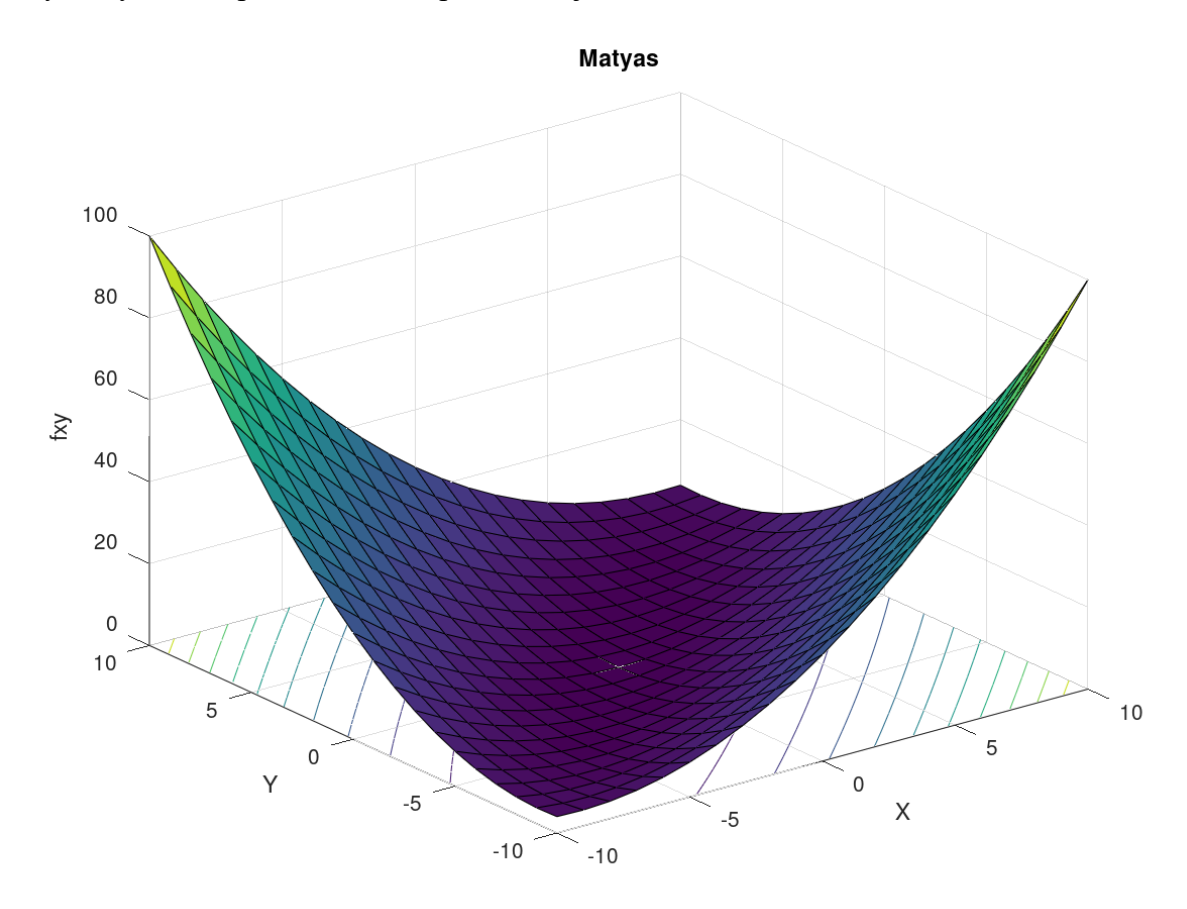

Obr. 11 - Graf Matyasovy funkce pro 2 nezávisle proměnné. Obrázek Octave.

Dále jsou uvedeny tvary Matyasovy funkce pro 2 a 3 nezávisle proměnné:

$$
f(x, y) = 0.26 \cdot (x^2 + y^2) - 0.48 \cdot xy \tag{2.2a}
$$

$$
f(x, y, z) = 0.26 \cdot (x^2 + y^2) - 0.48 \cdot xy + 0.26 \cdot (x^2 + z^2) \tag{2.2b}
$$

### <span id="page-17-0"></span>2.2.3 Sphere funkce

Sférická funkce je uváděna [3] v sumačním zápisu, jak znázorňuje vztah (2.3.0). Následující funkce (2.3a) až (2.3d) jsou zápisem prvně uvedeného vztahu postupně pro nezávisle proměnné x, y, z, v, w. Graf sférické funkce pro 2 nezávisle proměnné je znázorněn na obr. 12.

![](_page_17_Figure_2.jpeg)

Obr. 12 - Graf sférické funkce pro 2 nezávisle proměnné. Obrázek Octave.

Vztah (2.3.0) znázorňuje obecný zápis sférické funkce sumou:

$$
f(x) = \sum_{i=1}^{d} x_i^2, \quad i = 1, 2, ..., d
$$
 (2.3.0)

Dále jsou uvedeny tvary sférické funkce pro 2, 3, 4 a 5 nezávisle proměnných:

$$
f(x, y) = x^2 + y^2
$$
 (2.3a)

$$
f(x, y, z) = x^2 + y^2 + z^2
$$
 (2.3b)

$$
f(x, y, z, v) = x2 + y2 + z2 + v2
$$
 (2.3c)

$$
f(x, y, z, v, w) = x2 + y2 + z2 + v2 + w2
$$
 (2.3d)

#### <span id="page-18-0"></span>2.2.4 Rosenbrockova funkce

Rosenbrockova funkce je uváděna [3] v sumačním zápisu, jak ukazuje vztah (2.4.0). Následující vztahy (2.4a) a (2.4b) jsou vyjádřením této funkce pro nezávisle proměnné x, y, z. Graf Rosenbrockovy funkce pro 2 nezávisle proměnné je znázorněn na obr. 13.

![](_page_18_Figure_2.jpeg)

Obr. 13 - Graf Rosenbrockovy funkce pro 2 nezávisle proměnné. Obrázek Octave.

Vztah (2.3.0) znázorňuje obecný zápis Rosenbrockovy funkce sumou:

$$
f(x) = \sum_{i=1}^{d-1} 100 \cdot (x_{i-1} - x_i^2)^2 + (1 - x_i)^2 , \quad i = 1, 2, ..., d
$$
 (2.4.0)

Dále jsou uvedeny tvary Rosenbrockovy funkce pro 2 a 3 nezávisle proměnné:

$$
f(x, y) = 100 \cdot (y - x^2)^2 + (1 - x)^2
$$
 (2.4a)

$$
f(x, y, z) = 100 \cdot (y - x^2)^2 + (1 - x)^2 + 100 \cdot (z - y^2)^2 + (1 - y)^2.
$$
 (2.4b)

### <span id="page-19-0"></span>2.2.5 Three-hump Camel funkce

Funkce Three-hump Camel je uváděna [3] pouze pro 2 nezávisle proměnné. Testovací funkce Three-hump Camel pro 3 nezávisle proměnné byla sestavena autorem. Graf Three-hump Camel funkce pro 2 nezávisle proměnné je znázorněn na obr. 14.

![](_page_19_Figure_2.jpeg)

Obr. 14 - Graf funkce Three-hump Camel pro 2 nezávisle proměnné. Obrázek Octave.

Dále jsou uvedeny tvary Three-hump Camel funkce pro 2 a 3 nezávisle proměnné:

$$
f(x,y) = 2 \cdot x^2 - 1.05 \cdot x^4 + \frac{1}{6} \cdot x^6 + xy + y^2
$$
 (2.5a)

$$
f(x,y,z) = 2 \cdot x^2 - 1,05 \cdot x^4 + \frac{1}{6} \cdot x^6 + xy + y^2 + yz + z^2
$$
 (2.5b)

### <span id="page-20-0"></span>2.3 Podmínky testování optimalizačních metod

Pro zachování objektivity testování optimalizačních metod byly dodrženy vstupní parametry a způsob zpracování výpočtů, které byly shodné při testování všech dříve uvedených metod i všech uvedených testovacích funkcí. Testování optimalizačních metod probíhalo v prostředí programu Octave. Způsob testování optimalizačních metod je znázorněn na obr. 15.

![](_page_20_Figure_2.jpeg)

Obr. 15 - Schéma výpočtů testování optimalizačních metod. Obrázek autora.

Testovací výpočty proběhly podle těchto podmínek:

- Každá optimalizační metoda byla testována 300krát každou funkcí pro daný počet nezávisle proměnných.
- Souřadnice výchozích bodů byly voleny náhodně funkcí RAND.
- Byly voleny vždy 4 body (nutný počet vstupních bodů pro optimalizační metodu autora).
- Vždy první zvolený bod (bod A) byl použit jako vstupní i pro gradientní a simplexovou optimalizační metodu.
- Tento postup (volba náhodných bodů) byl 300krát zopakován, tj. tyto náhodně zvolené vstupní body byly každou metodou použity pouze jednou.
- Výpočet (iterování) byl ukončen vždy, když rozdíl dvou posledních nalezených funkčních hodnot byl menší než 2e-3.
- Pokud byl při výpočtu opuštěn definiční obor funkce, byl výpočet ukončen a výsledek (nalezená funkční hodnota testovací funkce) označen jako NaN, tj. není číslo.
- Směrodatná odchylka byla odvozena z normálního rozložení hustoty pravděpodobnosti.

### <span id="page-20-1"></span>2.4 Výsledky testování optimalizačních metod

Pro názornost jsou v této kapitole číselně i graficky znázorněny výsledky testování všech tří optimalizačních metod Boothovou testovací funkcí pro 2 nezávisle proměnné. **Všechny výsledky testovacích výpočtů jsou uvedeny v** *Příloze 1 – Testování optimalizačních metod.*

Následující tabulka uvádí značení veličin použitých při zápisu výsledků testů optimalizačních metod:

![](_page_21_Picture_189.jpeg)

Tabulka uvedená níže uvádí výsledky testu optimalizačních metod při testování metod Boothovou funkcí pro 2 nezávisle proměnné:

![](_page_21_Picture_190.jpeg)

Následující obrázky znázorňují výsledky testovacích výpočtů sadami histogramů. V prvním případě (obr. 16) se jedná o histogramy nalezených funkčních hodnot (při hledání globálního minima testovací funkce), v druhém případě (obr. 17) jsou uvedeny histogramy uvádějící rozložení počtu iterací testovacích výpočtů.

![](_page_21_Figure_5.jpeg)

Obr. 16 - Histogramy výsledných funčních hodnot Boothovy testovací funkce po 300 výpočtech každou ze zvolených metod. Obrázek Octave.

![](_page_22_Figure_0.jpeg)

Obr. 17 - Histogram počtu iterací pro výše uvedené testovací výpočty optimalizačních metod. Obrázek Octave.

### <span id="page-22-0"></span>2.5 Zhodnocení testování optimalizačních metod

Z testovacích výpočtů optimalizačních metod, jejichž podrobně popsané podmínky a výsledky jsou popsány v *Příloze 1 – Testování optimalizačních metod*, je možno vyvodit následující závěry:

- Metoda autora není pro optimalizační výpočty využitelná. Sloužila pouze pro seznámení se autora práce s problematikou optimalizace. Pro použití této metody v optimalizačních výpočtech by byl nutný její detailnější vývoj.
- Gradientní metoda je rychlá a spolehlivá i při hledání extrému funkce s 3 a více nezávisle proměnnými, ale pouze v případě tvarově velmi jednoduché funkce (např. funkce sféry). Při hledání extrému tvarově složitějších funkcí (Booth, Rosenbrock) gradientní metoda diverguje během několika málo iterací ve všech výpočtech nebo v jejich nezanedbatelném množství.
- Simplexová metoda je pomalejší a méně přesná metoda oproti gradientní metodě v případech hledání extrému tvarově jednodušších funkcí.
- Předpokládá se, že ač může být účelová funkce zapsána ve tvaru jednoduché funkce (např. sférické), obsahuje proměnné (aerodynamické parametry profilu křídla vycházející z výpočtů v programu Xfoil), které nelineárně závisí na nezávisle proměnných veličinách, což jsou parametry PARSEC.

**Z výše uvedených důvodů byla pro optimalizační výpočty (tj. pro optimalizaci tvaru profilu křídla) zvolena simplexová metoda.**

# <span id="page-23-0"></span>3 Parametrizace profilu křídla metodou PARSEC

Pro optimalizační výpočty bylo nutné převést souřadnice profilu do parametrů PARSEC. Jedná se o 11 parametrů, které jednoznačně definují geometrii profilu křídla, a podle kterých lze tvar profilu křídla optimalizovat. Parametry PARSEC jsou relativně vyjádřené rozměry profilu křídla vůči jednotkové hloubce profilu křídla (vyjma úhlů, které jsou udávány v obloukové míře, tj. v radiánech). Jednotlivé parametry PARSEC jsou znázorněny na obr. 18 a definovány v následující tabulce:

![](_page_23_Figure_2.jpeg)

Obr. 18 - Parametry PARSEC znázorněny v ilustrativním profilu křídla. Tětiva profilu znázorněná čerchovanou čarou je úsečkou na ose X od bodu [0, 0] do bodu [1, 0]. Obrázek autora.

![](_page_23_Picture_195.jpeg)

### <span id="page-23-1"></span>3.1 Převod souřadnic profilu křídla do parametrů PARSEC

Vzhledem k tomu, že optimalizace tvaru profilu křídla probíhaly změnami parametrů PARSEC, bylo nutné sestavit program pro převedení souřadnic profilu křídla do těchto parametrů. Matematické vztahy určené pro převod souřadnic profilu křídla do parametrů PARSEC jsou uvedeny v následujících podkapitolách.

#### <span id="page-24-0"></span>3.1.1 Výpočet parametru p(1)

Parametr PARSEC č. 1 je poloměr náběžné hrany r<sub>le</sub>. Jeho hodnotu lze určit podle souřadnic druhého bodu směrem od náběžné hrany (možno vybrat bod horní nebo dolní strany profilu). Vztah pro výpočet poloměru náběžné hrany (3.1) je odvozen z předpokladu, že střed části kružnice aproximující náběžnou hranu má nulovou y-ovou souřadnici, jak je znázorněno na obr. 19.

![](_page_24_Figure_2.jpeg)

Obr. 19 - Znázornění druhého bodu od náběžné hrany, resp. prvního bodu od náběžné hrany s nenulovými souřadnicemi. Obrázek autora.

Následuje vztah pro výpočet poloměru náběžné hrany rle:

$$
(X_{le2} - r_{le})^2 + Y_{le2}^2 = r_{le}^2 ,
$$
  
\n
$$
X_{le2}^2 - 2 \cdot X_{le2} \cdot r_{le} + r_{le}^2 + Y_{le2}^2 = r_{le}^2 ,
$$
  
\n
$$
r_{le} = \frac{X_{le2}^2 + Y_{le2}^2}{2 \cdot X_{le2}} .
$$
\n(3.1)

#### <span id="page-24-1"></span>3.1.2 Výpočet parametru p(2)

Parametr PARSEC č. 2 je x-ová souřadnice bodu horní strany profilu s maximální y-ovou souřadnicí (viz obr. 18). Tento parametru je označen jako X<sub>up</sub>. Matematický postup zjištění tohoto parametru je vyjádřen vztahem (3.2).

$$
X_{up}
$$
:  $X_{up} \in [X_{up}, Y_{up}], Y_{up} = max(Y)$ . (3.2)

#### <span id="page-24-2"></span>3.1.3 Výpočet parametru p(3)

Parametr PARSEC č. 3 je y-ová souřadnice bodu horní strany profilu s maximální y-ovou souřadnicí Yup, jinými slovy tloušťka horní strany profilu křídla měřená od tětivy profilu křídla (viz obr. 18). Matematický postup pro zjištění tohoto parametru je shodný s předchozím výrazem.

$$
Y_{up}: Y_{up} = max(Y) . \tag{3.3}
$$

#### <span id="page-25-0"></span>3.1.4 Výpočet parametru p(4)

Parametr PARSEC č. 4 je prohnutí horní strany profilu křídla, resp. 2. derivace této části profilu křídla Yxxup v místě největší tloušťky horní části profilu křídla, tj. v bodě [Xup, Yup]. V okolí tohoto bodu byla horní část profilu aproximována kubickou křivkou (3.4a), kde X je nezávisle proměnná a Y závisle proměnná:

$$
Y = Y_{up} - C_{UP1} \cdot (X - X_{up})^{2} - C_{UP2} \cdot (X - X_{up})^{3} , \qquad (3.4a)
$$

jejíž koeficienty C<sub>UP1</sub> a C<sub>UP2</sub> byly určeny z okrajových podmínek, tj. souřadnic jednoho bodu před a jednoho bodu za bodem [Xup, Yup], viz obr. 20.

![](_page_25_Figure_4.jpeg)

Obr. 20 – Souřadnice horní části profilu použité k jejich proložení aproximáční kubickou křívkou v okolí bodu [Xup, Yup]. Obrázek autora.

Pro výpočet koeficientů C<sub>UP1</sub> a C<sub>UP2</sub> byla řešena soustava dvou rovnic (3.4b).

Yup+1 = Yup − CUP1 ∙ (Xup+1 − Xup) 2 − CUP2 ∙ (Xup+1 − Xup) 3 Yup−1 = Yup − CUP1 ∙ (Xup−1 − Xup) 2 − CUP2 ∙ (Xup−1 − Xup) 3 − − − − − − − − − − − − − − − − − − − − − − − − − − − − (3.4b)

Soustava rovnic byla převedena do tvaru (3.4c).

CUP1 ∙ (Xup+1 − Xup) 2 + CUP2 ∙ (Xup+1 − Xup) 3 = Yup − Yup+1 CUP1 ∙ (Xup−1 − Xup) 2 + CUP2 ∙ (Xup−1 − Xup) 3 = Yup − Yup−1 − − − − − − − − − − − − − − − − − − − − − − − − − − − − (3.4c)

Dále byla provedena substituce (3.4d) pro zjednodušení zápisu výše uvedené soustavy rovnic.

$$
X_{up+1} - X_{up} = X_{PLUSU} , Y_{up} - Y_{up+1} = Y_{PLUSU} ,X_{up-1} - X_{up} = X_{MINUSU} , Y_{up} - Y_{up-1} = Y_{MINUSU} .
$$
 (3.4d)

Výše uvedená soustava rovnic byla následně převedena do maticového tvaru (3.4e).

$$
\begin{bmatrix} X_{\text{PLUSU}}^2 & X_{\text{PLUSU}}^3 \\ X_{\text{MINUSU}}^2 & X_{\text{MINUSU}}^3 \end{bmatrix} \begin{bmatrix} C_{\text{UP1}} \\ C_{\text{UP2}} \end{bmatrix} = \begin{bmatrix} Y_{\text{PLUSU}} \\ Y_{\text{MINUSU}} \end{bmatrix} . \tag{3.4e}
$$

Z maticového tvaru soustavy rovnic (3.4e) byly vypočítány koeficienty C<sub>UP1</sub> a C<sub>UP2</sub>. Dalším krokem bylo vyjádření 2. derivace rovnice aproximační kubické křivky (3.4f), čímž bylo dosaženo hodnoty požadovaného parametru  $Y_{XXun}$ .

$$
Y = Y_{up} - C_{UP1} \cdot (X - X_{up})^{2} - C_{UP2} \cdot (X - X_{up})^{3} ,
$$
  
\n
$$
\frac{dY}{dX} = -2 \cdot C_{UP1} \cdot (X - X_{up}) - 3 \cdot C_{UP2} \cdot (X - X_{up})^{2} ,
$$
  
\n
$$
\frac{d^{2}Y}{dX^{2}} = -2 \cdot C_{UP1} - 6 \cdot C_{UP2} \cdot (X - X_{up}) ,
$$
  
\n
$$
Y_{XXup} = \frac{d^{2}Y}{dX^{2}} \Big|_{X = X_{UP}} = -2 \cdot C_{UP1} .
$$
\n(3.4f)

#### <span id="page-26-0"></span>3.1.5 Výpočet parametru p(5)

Parametr PARSEC č. 5 je x-ová souřadnice bodu dolní strany profilu s minimální y-ovou souřadnicí (viz obr. 18). Tento parametru je označen jako  $X_{low}$ . Matematický postup zjištění tohoto parametru je vyjádřen vztahem (3.5).

$$
X_{low}
$$
:  $X_{low} \in [X_{low}, Y_{low}]$ ,  $Y_{low} = min(Y)$ . (3.5)

#### <span id="page-26-1"></span>3.1.6 Výpočet parametru p(6)

Parametr PARSEC č. 6 je y-ová souřadnice bodu dolní strany profilu s minimální y-ovou souřadnicí Ylow, jinými slovy tloušťka dolní strany profilu křídla měřená od tětivy profilu křídla (viz obr. 18). Matematický postup pro zjištění tohoto parametru je shodný s předchozím výrazem.

$$
Y_{\text{low}}: Y_{\text{low}} = \min(Y) \tag{3.6}
$$

#### <span id="page-26-2"></span>3.1.7 Výpočet parametru p(7)

Parametr PARSEC č. 7 je prohnutí dolní strany profilu křídla, resp. 2. derivace této části profilu křídla Yxxlow v místě největší tloušťky dolní části profilu křídla, tj. v bodě [Xlow, Ylow].

![](_page_26_Figure_10.jpeg)

Obr. 21 - Souřadnice dolní části profilu použité k jejich proložení aproximáční kubickou křívkou v okolí bodu [Xlow, Ylow]. Obrázek autora.

V okolí tohoto bodu (viz obr. 21) byla dolní část profilu aproximována kubickou křivkou (3.7a), kde X je nezávisle proměnná a Y závisle proměnná.

$$
Y = Y_{low} + C_{LOW1} \cdot (X - X_{low})^2 + C_{LOW2} \cdot (X - X_{low})^3
$$
 (3.7a)

Postup výpočtu prohnutí dolní strany profilu je shodný s postupem výpočtu prohnutí horní strany profilu (parametr PARSEC č. 4), proto je uveden pouze výsledný vztah pro  $Y_{XXlow}$ (3.7b).

$$
Y_{XXlow} = \frac{d^2 Y}{dX^2}\bigg|_{X=X_{low}} = 2 \cdot C_{LOW1} . \tag{3.7b}
$$

#### <span id="page-27-0"></span>3.1.8 Výpočet parametru p(8)

Parametr PARSEC č. 8 je y-ová souřadnice horního bodu odtokové hrany profilu křídla, značená yte. Na obr. 22 je znázorněn směr indexování souřadnic profilu křídla. Na horní části odtokové hrany je bod s indexem "1". Posledním indexovaným bodem (anglický index "end") je dolní bod odtokové hrany profilu křídla.

![](_page_27_Figure_6.jpeg)

Obr. 22 - Směr řazení, resp. indexování souřadnic profilu křídla. Obrázek autora.

Určení parametru y<sub>te</sub> je znázorněno na obr. 23, kde jsou pro úplnost znázorněny i ostatní parametry PARSEC, jimiž je popsána geometrie odtokové hrany profilu křídla.

![](_page_27_Figure_9.jpeg)

Obr. 23 - Parametry PARSEC popisující geometrii odtokové hrany profilu křídla. Obrázek autora.

Podle výše uvedeného způsobu značení bodů je vyvozen vztah pro y-ovou souřadnici horního bodu odtokové hrany profilu křídla (3.8).

$$
y_{te} = Y(1) \tag{3.8}
$$

#### <span id="page-28-0"></span>3.1.9 Výpočet parametru p(9)

Parametr PARSEC č. 9 je tloušťka odtokové hrany Δyte. Jak je také uvedeno na obr. 23, jedná se o rozdíl y-ových souřadnic bodů na odtokové hraně profilu křídla. Vzhledem k výše uvedenému způsobu číslování souřadnic profilu křídla lze sestavit vztah pro výpočet tloušťky odtokové hrany (3.9).

$$
\Delta y_{te} = Y(1) - Y(end) . \tag{3.9}
$$

#### <span id="page-28-1"></span>3.1.10 Výpočet parametru p(10)

Parametr PARSEC č. 10 je úhel osy odtokové hrany profilu křídla  $\beta_{te}$ , jak ukazuje obr. 23. Úhel βte je možno rozdělit tětivou profilu na βhorní a βdolní, čehož je využito v následujících výpočtových vztazích. Je zde využito značení, které je uvedeno v obr. 23. Je nutné zdůraznit, že úhly βhorní i βdolní byly definovány jako kladné pro případ symetrického profilu. Výsledný výpočet parametru  $β_{te}$  je vyjádřen vztahem (3.10c).

$$
\beta_{\text{horni}} = \arctg\left(\frac{Y(2) - Y(1)}{X(1) - X(2)}\right). \tag{3.10a}
$$

$$
\beta_{\text{dolni}} = \arctg \left( \frac{Y(\text{end}) - Y(\text{end} - 1)}{X(\text{end}) - X(\text{end} - 1)} \right). \tag{3.10b}
$$

$$
\beta_{te} = \beta_{horni} + \beta_{dolni} \tag{3.10c}
$$

#### <span id="page-28-2"></span>3.1.11 Výpočet parametru p(11)

Parametr PARSEC č. 11 je úhel osy odtokové hrany α<sub>te</sub> (viz obr. 23). Pro výpočet parametru  $α<sub>te</sub>$  je opět využito rozdělení úhlu β<sub>te</sub> na β<sub>horní</sub> a β<sub>dolní</sub>. Výpočet parametru  $α<sub>te</sub>$  je dán vztahem (3.11).

$$
\alpha_{\rm te} = \frac{\beta_{\rm horni} - \beta_{\rm dolni}}{2}.
$$
\n(3.11)

### <span id="page-28-3"></span>3.2 Převod parametrů PARSEC do souřadnic profilu křídla

Zatímco optimalizační výpočty spočívaly ve změně parametrů PARSEC, pro aerodynamické výpočty v programu Xfoil byly potřebné souřadnice profilu. Z tohoto důvodu bylo nutné zařadit do optimalizačních výpočtů funkci, která převede parametry PARSEC do souřadnic profilu. Snahou autora bylo původně vyjádřit analyticky řídicí body Beziérových kubických křivek závisející na parametrech PARSEC, ale jednalo se o velmi nepřesnou a nespolehlivou metodu převodu parametrů PARSEC do souřadnic profilu křídla.

Z výše uvedeného důvodu byl pro převod parametrů PARSEC do souřadnic profilu křídla použit autorem modifikovaný výpočtový program [4], jímž byly z parametrů PARSEC určeny součinitele polynomů 6. stupně zvlášť pro horní a dolní stranu profilu.

Po sestavení programu, který převáděl souřadnice profilu křídla do parametrů PARSEC a zpět do souřadnic profilu křídla, bylo grafickou metodou zjištěno, že vstupní a výstupní tvar profilu křídla jsou shodné (nepřesnosti znatelné až při výrazném zvětšení obrázku, z hlediska velikosti profilu zanedbatelné), tudíž bylo **možno oba převody zařadit do optimalizačních výpočtů.**

# <span id="page-29-0"></span>4 Program Xfoil

### <span id="page-29-1"></span>4.1 Stručný popis programu Xfoil

Xfoil je software vyvinutý Markem Drelou působícím v Cambridge, Massachusetts. Program Xfoil je určen pro výpočty aerodynamických charakteristik 2rozměrných profilů křídla při podkritickém proudění vzduchu. Pro výpočet aerodynamických vlastnosti profilu křídla je profil křídla rozdělen na panely s body 1 až N. Na každém panelu vzniká elementární vír s intenzitou γ a každý panel je zároveň čárovým vřídlem s intenzitou σ, viz obr. 24. Na obr. 24 je také znázorněno rozdělení čáry úplavu na panely s body N+1 až N+Nw. Tyto panely jsou opět čárovými vřídly.

![](_page_29_Figure_5.jpeg)

Obr. 24 - Panelování profilu a úplavu. Obrázek [16].

Následuje sestavení proudové funkce (zatím pro proudění vzduchu bez viskozity), jak je znázorněno na obr. 25.

$$
\Psi(x,y) = u_{\infty}y - v_{\infty}x + \frac{1}{2\pi}\int \gamma(s)\ln r(s;x,y)\,ds + \frac{1}{2\pi}\int \sigma(s)\,\theta(s;x,y)\,ds
$$

Obr. 25 - Proudová funkce pro bezviskózní proudění tekutiny. Obrázek [16].

Dále se proudová funkce převádí do maticového zápisu, přičemž do řešení je zahrnuta Kuttova podmínka, tj. nevířivé proudění (bez cirkulace) na odtokové hraně profilu křídla. Při analýze profilu křídla dochází k výpočtu elementárních vířivostí Gaussovou eliminační metodou výše zmíněné maticově zapsané soustavy rovnic. Pro praktické použití může být do výpočtu zahrnut matematický model mezní vrstvy pro vazké proudění vzduchu. V [16] je uvedeno, že se jedná o Kármán-Tsienův model mezní vrstvy, podle kterého jsou dopočítána elementární vřídla σ.

V této podkapitole byl stručně popsán matematický základ programu Xfoil, který byl použitý v optimalizačním programu v rámci této diplomové práce.

### <span id="page-30-0"></span>4.2 Vstupní hodnoty pro program Xfoil

Analýza profilů křídel v Xfoilu probíhá podle vstupních podmínek, které obsahují:

- Reynoldsovo číslo,
- volbu, zda se jedná o proudění vzduchu s viskozitou nebo bez viskozity,
- a souřadnice analyzovaného profilu.

V posledním výše uvedeném bodě připadají v úvahu dvě možnosti volby profilu:

- 1. Příkaz NACA s dopsanými 4 číslicemi vygeneruje profil 4číselné řady NACA podle zadaného počtu bodů tvořících tvar profilu křídla.
- 2. Příkaz LOAD a název souboru (např. formátu txt), který obsahuje souřadnice profilu křídla. Volaný soubor je načten do Xfoilu, zkontrolován a použit k sestavení modelu profilu křídla. I v tomto případě je možno profil dodatečně panelovat podle jiného počtu bodů, než kolik soubor obsahuje souřadnic.

Oba způsoby vytvoření modelu profilu křídla v Xfoilu byly ve výpočtovém optimalizačním programu využity. Jako vstupní profil křídla byl volen profil 4číselné řady NACA generován přímo v Xfoilu. Při optimalizaci pak bylo nutné do programu Xfoil načítat momentálně vytvořený profil křídla, jehož souřadnice byly dopočítány z parametrů PARSEC.

V této kapitole byl popsán stručně princip výpočtů v programu Xfoil a vstupní hodnoty použité tímto programem. Konkrétní vstupní hodnoty pro optimalizační výpočet jsou uvedeny v kapitolách *5.2 Vstupní hodnoty optimalizačního výpočtu* a *5.3 Vstupní tvar profilu křídla.*

```
XFOIL
        c> NACA 1212
Max thickness =0.120035
                              at x =0.300
Max camber
                    0.010000
                              at x =0.202Buffer airfoil set using 331 points
Blunt trailing edge. Gap = 0.00252Paneling parameters used...
  Number of panel nodes
                              160
  Panel bunching parameter
                              1.000
  TE/LE panel density ratio
                              0.150
  Refined-area/LE panel density ratio
                                         0.200side refined area x/c limits 1.000 1.000
  Top
  Bottom side refined area x/c limits 1.000 1.000
XFOIL
        c\rightarrow
```
Obr. 26 - Terminál programu Xfoil.

# <span id="page-31-0"></span>5 Optimalizace tvaru profilu křídla

### <span id="page-31-1"></span>5.1 Struktura optimalizačního programu

Optimalizační program je uzpůsoben pro zadání vstupních hodnot a převedení souřadnic vstupního profilu křídla do parametrů PARSEC.

Následuje spuštění simplexové metody, čímž dojde k optimalizování tvaru profilu křídla podle účelové funkce (viz dále).

Pro výpočet aerodynamických parametrů jsou parametry PARSEC opětovně převáděny do souřadnic bodů, které vstupují do aerodynamických výpočtů v programu Xfoil. Celý proces je znázorněn ve schématu (viz obr. 27).

![](_page_31_Figure_5.jpeg)

Obr. 27 - Schéma optimalizačního výpočtového programu. Obrázek autora.

### <span id="page-32-0"></span>5.2 Vstupní hodnoty optimalizačního výpočtu

Mezi vstupní hodnoty optimalizačního výpočtu byly zařazeny např. požadovaný součinitel vztlaku, vlastnosti prostředí (Reynoldsovo číslo), vstupní profil 4číselné řady NACA generovaný v programu Xfoil a další požadavky pro výsledný profil. Požadavek minimální dovolené tloušťky je možno považovat za požadavek pevnostní, jednoznačně daná tloušťka odtokové hrany za požadavek technologický. Seznam vstupních veličin a jejich hodnot uvádí tabulka:

![](_page_32_Picture_150.jpeg)

Výše uvedené vstupní veličiny byly použity pro optimalizační výpočet, který je uveden v této práci (viz kapitola *5.6 Výsledky optimalizace tvaru profilu křídla*).

### <span id="page-32-1"></span>5.3 Vstupní tvar profilu křídla

Jako vstupní tvar profilu křídla byly pro optimalizační výpočty voleny profily 4číselné řady NACA (viz obr. 28).

![](_page_32_Figure_6.jpeg)

Obr. 28 - Vstupní profil NACA 2417. Obrázek Octave.

Byla zvažována i možnost volby 5číselné řady profilů NACA. Důvodem byly požadované parametry, které vstupovaly do optimalizačního výpočtu. Jednalo se zejména o požadovaný součinitel vztlaku  $C_L = 0.9$  a minimální tloušťku profilu 17 %. Přesně tyto parametry definují tvar profilů NACA 5číselné řady. Avšak jak ukázaly generátory těchto profilů [13] a [14], náběžný bod profilu byl generován v obou případech se zápornou souřadnicí na vodorovné ose a s nenulovou souřadnicí na ose svislé (viz obr. 29 a obr. 30).

![](_page_33_Figure_1.jpeg)

Obr. 29 - Profil NACA 65017. Obrázek [13].

Podobný nedostatek je zřejmý i na jiném profilu NACA 23012 (viz obr. 30), kde opět horní ani dolní strana profilu křídla není v náběžném bodě tečná k svislé ose souřadného systému.

![](_page_33_Figure_4.jpeg)

Obr. 30 - Profil NACA 23012. Obrázek [14].

Kromě toho generovaný profil NACA 65017 vykazoval složitější tvar dolní strany profilu, který je nevýhodný jak z hlediska obtékání vzduchu (vícerá změna vektoru hybnosti vzduchu způsobující přídavný odpor profilu), tak z hlediska technologie (obtížně vyrobitelná složitě prohnutá spodní strana, resp. plocha v případě výroby křídla).

Z časových důvodů nebyl výpočetní optimalizační program rozšířen o nutný převod těchto profilů do správného rozsahu souřadnic, tudíž do optimalizace vstupovaly pouze profily NACA 4číselné řady.

Bylo však využito programu Profili 2 [15], ve kterém bylo možno profily NACA 5číselné řady vybrat z databáze a provést alespoň porovnávací výpočet optimalizovaného profilu a profilu NACA 65017. Výsledky optimalizace a výše zmíněné porovnání profilů je uvedeno v kapitole *5.6 Výsledky optimalizace tvaru profilu křídla* a v *Příloze 2 – Optimalizace profilu křídla.*

## <span id="page-34-0"></span>5.4 Účelová funkce pro optimalizaci

Účelová funkce byla sestavena tak, aby při optimalizaci tvaru profilu byla zohledněna maximální tloušťka profilu, součinitel odporu  $C_D$  a součinitel klopivého momentu  $C_m$ . Před zápisem účelové funkce je uvedena tabulka, která uvádí použité veličiny a jejich značení:

![](_page_34_Picture_339.jpeg)

uvedeno v kapitole *5.2 Vstupní hodnoty optimalizačního výpočtu.*

Obecný zápis účelové funkce f pro optimalizaci tvaru profilu křídla podle parametrů PARSEC p je uveden pod označením (5.1).

$$
f(p) = f_{aero}(p) + f_T(p) + f_{par1}(p) + f_{par13}(p) + f_{par16}(p) + f_{par7\beta}(p) . \tag{5.1}
$$

Účelová funkce f(p) se skládá z části aerodynamické f<sub>aero</sub>(p) (5.2), části pro tloušťku profilu  $f_T(p)$  (5.3) a části pro zvláštní podmínky pro parametry PARSEC (5.4) až (5.7).

Funkce signum zde funguje podobně jako logická funkce "pokud". Např. ve vztahu (5.2) způsobuje funkce signum podmínku "pokud je  $C_m(p)$  menší nebo roven -0,1, je aktivní druhý člen vztahu (5.2)".

$$
f_{\text{aero}}(p) = 10 \cdot [C_D(p)]^2 - [\text{sign}(C_m(p) + 0.1) - 1] \cdot 5000 \cdot (C_m(p) + 0.1)^2. \tag{5.2}
$$

Člen pro tloušťku profilu (5.3) uvádí požadavek pro tloušťku co nejblíže 17 %, ale pokud je tloušťka nižší, dojde k silnému znevýhodnění výsledku, neboť tloušťka by neměla být nižší než 17 %.

$$
f_T(p) = 1000 \cdot [T_{max}(p) - 0.17]^2 -
$$
  
–[sign(T<sub>max</sub>(p) - 0.17) - 1] · 3000 · (T<sub>max</sub>(p) - 0.17)<sup>2</sup> . (5.3)

Podobně jako v předchozím případě (5.3), ve vztahu (5.4) je znevýhodnění výsledku při hodnotě poloměru náběžné hrany menší než 0,024.

$$
f_{par1}(p) = -[sign(p(1) - 0.024) - 1] \cdot 50 \cdot (p(1) - 0.024)^{2}.
$$
 (5.4)

Následuje funkční závislost (5.5) mezi poloměrem náběžné hrany p(1) a tloušťkou horní části profilu p(3), kde je výsledek znevýhodněný, pokud je poloměr náběžné hrany p(1) větší než tloušťka horní části náběžné hrany p(3).

$$
f_{par13}(p) = -[sign(p(3) - p(1)) - 1] \cdot 50 \cdot (p(3) - p(1))^2. \tag{5.5}
$$

Podobně je zapsána funkční závislost (5.6) pro poloměr náběžné hrany p(1) a tloušťku dolní části profilu p(6), která má zápornou hodnotu. V tomto případě je však zvolen přísnější požadavek, vycházející ze zkušenosti s předchozími optimalizačními výpočty, kdy výsledek je znevýhodněn, pokud je poloměr náběžné hrany p(1) větší než třetina tloušťky dolní části profilu p(6).

$$
f_{par16}(p) = -[sign(3 \cdot p(1) + p(6)) - 1] \cdot 1000 \cdot (3 \cdot p(1) - p(6))^2.
$$
 (5.6)

Následující funkčně zapsané podmínky (5.7) opět vycházejí ze zkušenosti s předchozími optimalizačními výpočty, přičemž se jedná o podmínku volit co nejmenší prohnutí dolní části profilu p(7) a co nejmenší úhel dolní části odtokové hrany profilu βdolní.

$$
f_{par7\beta}(p) = 5000 \cdot (p(7))^2 + 1000 \cdot \left(\frac{p(10)}{2} - p(11)\right)^2 =
$$
  
= 5000 \cdot (p(7))^2 + 1000 \cdot (\beta\_{\text{dolní}}(p))^2. (5.7)

Snahou funkčně vyjádřených podmínek pro aerodynamické a geometrické parametry bylo vytvořit plynulou účelovou funkci, aby snáze proběhl optimalizační výpočet.

### <span id="page-35-0"></span>5.5 Omezení hodnot parametrů PARSEC

V samotné simplexové metodě není zahrnuto žádné omezení nezávisle proměnných veličin. Z tohoto důvodu docházelo při prvních optimalizačních výpočtech k vytváření nereálných tvarů profilu křídla, které při vstupu do programu Xfoil způsobovali přerušení výpočtu.

Do optimalizačního výpočtu byl proto zahrnut předpis pro povolený počet parametrů PARSEC, které mohou překročit povolené meze.

S tím byl také vytvořen systém penalizace výsledků, který znehodnocoval hodnoty veličin dosazovaných do účelové funkce, viz obr. 31. Pokud více než jeden parametr PARSEC opustilo požadované meze, byl přeskočen výpočet v programu Xfoil, a hodnoty příslušných veličin byly určeny podle předem daného matematického vztahu, který opět zahrnoval penalizaci. Penalizační body byly tím vyšší, čím větší počet parametrů PARSEC překročil povolené meze.

![](_page_36_Figure_1.jpeg)

Obr. 31 – Schéma omezení hodnot parametrů PARSEC a vliv jejich překročení na výpočet. Obrázek autora.

Výše uvedeným způsobem bylo dosaženo zrychlení optimalizačního výpočtu a relativně rychlé uzpůsobení volby nových nezávisle proměnných parametrů PARSEC optimalizační metodou tak, aby do programu Xfoil vstupovaly reálné tvary profilů křídla.

Konkrétní hodnoty mezí pro jednotlivé parametry PARSEC jsou uvedeny v *Příloze 2 – Optimalizace profilu křídla.*

### <span id="page-36-0"></span>5.6 Výsledky optimalizace tvaru profilu křídla

Optimalizace tvaru profilu křídla proběhla ve výpočtovém programu, jehož struktura byla popsána v kapitole *5.1 Struktura optimalizačního programu*. Vstupním profilem byl profil NACA 2417. Další vstupní hodnoty byly uvedeny v kapitole *5.2 Vstupní hodnoty optimalizačního výpočtu*. Optimalizace probíhala pomocí simplexové optimalizační metody na základě účelové funkce, která byla rozepsána v kapitole *5.4 Účelová funkce pro optimalizaci*.

Zadání pro optimalizační výpočet znělo:

- Optimalizovat tvar profilu křídla.
- Minimální tloušťka profilu křídla 17 %.
- Reynoldsovo číslo  $Re = 5e6$ , vazké prostředí.
- Minimalizovat součinitel odporu  $C_D$  a součinitel klopivého momentu  $C_m$ .
- Z technologických důvodů definovat tloušťku odtokové hrany konstantními parametry PARSEC  $p(8) = 0,0005$  a  $p(9) = 0,001$ .

Byl vykreslen průběh hodnot parametrů PARSEC během iterací optimalizačního výpočtu. Tato závislost je znázorněná na obr 32. Je zřejmé, že výpočet konvergoval v případě všech proměnných parametrů PARSEC, tudíž lze předpokládat, že došlo k úspěšné optimalizaci tvaru profilu křídla podle zadání. Pro ucelenost jsou v obr. 32 znázorněny i průběhy konstantních parametrů PARSEC  $p(8) = 0,0005$  a  $p(9) = 0,001$ .

![](_page_37_Figure_1.jpeg)

Obr. 32 - Graf průběhu parametrů PARSEC při optimalizačním výpočtu.

Výsledný optimalizovaný tvar profilu křídla vznikl optimalizačním výpočtem po 130 iteracích (viz obr. 33). Vzhledem k obtížím s převodem profilu NACA 65017 do parametrů PARSEC (viz kapitola *5.3 Vstupní tvar profilu křídla*) byl tento profil porovnán s optimalizovaným profilem.

![](_page_38_Figure_0.jpeg)

Obr. 33 - Optimalizovaný tvar profilu křídla. Obrázek Octave.

V následující tabulce je provedeno výše zmíněné porovnání optimalizovaného profilu křídla s profilem křídla NACA 65017. Červené a zelené hodnoty v závorkách vyjadřují, o kolik procent je optimalizovaný profil s daným aerodynamickým nebo geometrickým parametrem horší nebo lepší než profil NACA 65017.

![](_page_38_Picture_206.jpeg)

Podrobnější srovnání optimalizovaného profilu a profilu NACA 65017 viz *Příloha 2 – Optimalizace profilu křídla*. Z porovnání obou výše uvedených profilů vyplývá, že optimalizačním výpočtem vznikl profil křídla, který má o 1,18 % hloubky profilu větší tloušťku, ale který z hlediska aerodynamických parametrů (součinitele odporu a součinitele klopivého momentu) překonává profil NACA 65017, který byl generován ze stejných vstupních veličin. **Optimalizační výpočet lze považovat za úspěšný.**

# <span id="page-39-0"></span>Závěr

V diplomové práci byla provedena rešerše některých optimalizačních metod včetně jedné metody vytvořené autorem, která vznikla zejména se záměrem seznámit se s problematikou optimalizačních výpočtů.

Z uvedených metod byla pro optimalizační výpočty vybrána metoda simplexová. Zmíněná optimalizační metoda byla zařazena do výpočtového programu vytvořeného v prostředí Octave, který byl propojen s programem Xfoil.

Pro potřeby optimalizačních výpočtů byl sestaven převodní program pro určení parametrů PARSEC ze souřadnic profilu křídla. Tvar profilu křídla byl pak optimalizován právě podle parametrů PARSEC. Optimalizace proběhla podle autorem sestavené cílové, resp. účelové funkce, podle vstupních podmínek a omezujících kritérií.

Optimalizovaný profil křídla byl porovnán s profilem 5číselné řady NACA, přičemž bylo zjištěno, že optimalizovaný profil vykazuje příznivější hodnoty součinitele odporu i klopivého momentu oproti srovnávanému profilu NACA při zadaném součiniteli vztlaku, přestože má optimalizovaný profil nevýrazně větší tloušťku.

Vzhledem k výsledkům uvedeným v této práci je možno konstatovat, že sestavení výpočtového optimalizačního programu i samotnou optimalizaci tvaru profilu křídla lze považovat za úspěšné.

### <span id="page-40-0"></span>Zdroje

- [1] KOČICA, Martin. *Iterační metody optimalizace*. Zlín, 2006. Diplomová práce. Univerzita Tomáše Bati ve Zlíně, Fakulta aplikované informatiky. Vedoucí práce Ing. Roman Prokop.
- [2] SVOZIL, Jan. *Optimalizace potrubních tvarovek*. Brno, 2010. Doktorská práce. Vysoké učení technické v Brně, Fakulta strojního inženýrství. Vedoucí práce Doc. Ing. Jaroslav Štigler, PhD.
- [3] *Simon Fraser University, Virtual Library of Simulation Experiments: Test Functions and Datasets* [online]. [cit. 2021-5-17]. Dostupné z:<https://www.sfu.ca/~ssurjano/> .
- [4] Sean Wu (2021). PARSEC airfoil polynomial coefficient solver [\(https://www.mathworks.com/matlabcentral/fileexchange/50138-parsec-airfoil](https://www.mathworks.com/matlabcentral/fileexchange/50138-parsec-airfoil-polynomial-coefficient-solver)[polynomial-coefficient-solver\)](https://www.mathworks.com/matlabcentral/fileexchange/50138-parsec-airfoil-polynomial-coefficient-solver), MATLAB Central File Exchange. Retrieved May 17, 2021.
- [5] JOGLEKAR, S. *The Nelder-Mead Method* [online]. [cit. 2021-5-24]. Dostupné z: <https://codesachin.wordpress.com/2016/01/16/nelder-mead-optimization/> .
- [6] YU CHENG, Jade a Thomas MAILUND. *Ancestral population genomics using coalescence hidden Markov models and heuristic optimisation algorithms* [online]. [cit. 2021-5-24]. Dostupné z: [https://www.researchgate.net/figure/An-iteration-of-the-](https://www.researchgate.net/figure/An-iteration-of-the-Nelder-Mead-method-over-two-dimensional-space-showing-point-p-min_fig13_273390709)[Nelder-Mead-method-over-two-dimensional-space-showing-point-p](https://www.researchgate.net/figure/An-iteration-of-the-Nelder-Mead-method-over-two-dimensional-space-showing-point-p-min_fig13_273390709)min fig13 273390709 .
- [7] SURAI, Celine. *Machine learning fundamentals. 2.Gradient descent algorithm* [online]. [cit. 2021-5-24]. Dostupné z: [https://medium.com/swlh/machine](https://medium.com/swlh/machine-learning-fundamentals-2-gradient-descent-algorithm-6c8f5204bd9b)[learning-fundamentals-2-gradient-descent-algorithm-6c8f5204bd9b](https://medium.com/swlh/machine-learning-fundamentals-2-gradient-descent-algorithm-6c8f5204bd9b) .
- [8] Gradient vector, Jacobian, Hessian matrix. *ProgrammerSought* [online]. [cit. 2021-5- 24]. Dostupné z:<https://programmersought.com/article/61764607784/> .
- [9] REDDY, Nikil. How Does the Gradient Descent Algorithm Work in Machine Learning? *Analytics Vidhya* [online]. [cit. 2021-5-27]. Dostupné z: [https://www.analyticsvidhya.com/blog/2020/10/how-does-the-gradient-descent](https://www.analyticsvidhya.com/blog/2020/10/how-does-the-gradient-descent-algorithm-work-in-machine-learning/)[algorithm-work-in-machine-learning/](https://www.analyticsvidhya.com/blog/2020/10/how-does-the-gradient-descent-algorithm-work-in-machine-learning/) .
- [10] EATON, John W. a kolektiv. *GNU Octave: Scientific Programming Language* [online]. [cit. 2021-5-27]. Dostupné z:<https://www.gnu.org/software/octave/index> .
- [11] DRELA, Mark. *Xfoil: Subsonic Airfoil Development System* [online]. [cit. 2021-5-27]. Dostupné z:<https://web.mit.edu/drela/Public/web/xfoil/> .
- [12] *QCAD: 2D CAD for Windows, Linux and Mac* [online]. RibbonSoft [cit. 2021-5-27]. Dostupné z:<https://www.qcad.org/en/> .
- [13] NACA 5 digit airfoil generator (NACA65017 AIRFOIL). *Airfoil Tools* [online]. [cit. 2021-5-29]. Dostupné z:<http://airfoiltools.com/airfoil/> .
- [14] NACA 5 Series Airfoil Generator. *AeroToolbox* [online]. [cit. 2021-5-29]. Dostupné z: <https://aerotoolbox.com/naca-5-series-airfoil-generator/> .
- [15] DURANTI, Stefano. *Profili 2* [online]. [cit. 2021-5-29]. Dostupné z: <http://www.profili2.com/eng/default.asp> .
- [16] DRELA, Mark. *XFOIL: An Analysis and Design System for Low Reynolds Number Airfoils* [online]. MIT Dept. of Aeronautics and Astronautics, Cambridge, Massachusetts [cit. 2021-5-30]. Dostupné z: [https://web.mit.edu/drela/Public/papers/xfoil\\_sv.pdf](https://web.mit.edu/drela/Public/papers/xfoil_sv.pdf)

# <span id="page-42-0"></span>Příloha 1 – Testování optimalizačních metod

V této příloze jsou uvedeny výsledky testovacích výpočtů optimalizačních metod. Testování optimalizačních metod bylo provedeno pro 2, 3, 4 a 5 nezávisle proměnných. Závěry testování jsou uvedeny v kapitole *2.5 Zhodnocení testování optimalizačních metod.* Následující tabulka uvádí značení použité v této příloze:

![](_page_42_Picture_224.jpeg)

Testovací výpočty proběhly podle podmínek uvedených v kapitole *2.3 Podmínky testování optimalizačních metod.*

Výsledky testovacích výpočtů jsou uvedeny na následujících stránkách této přílohy v tomto pořadí:

![](_page_42_Picture_225.jpeg)

#### **Výsledky testovacích výpočtů:**

![](_page_43_Picture_128.jpeg)

![](_page_43_Figure_2.jpeg)

![](_page_44_Picture_129.jpeg)

![](_page_44_Figure_1.jpeg)

![](_page_45_Picture_132.jpeg)

![](_page_45_Figure_1.jpeg)

![](_page_45_Figure_2.jpeg)

![](_page_45_Figure_3.jpeg)

![](_page_45_Figure_4.jpeg)

![](_page_46_Picture_125.jpeg)

![](_page_46_Figure_1.jpeg)

![](_page_46_Figure_2.jpeg)

![](_page_47_Picture_137.jpeg)

![](_page_47_Figure_1.jpeg)

![](_page_48_Picture_119.jpeg)

![](_page_48_Figure_1.jpeg)

![](_page_48_Figure_2.jpeg)

![](_page_49_Picture_146.jpeg)

![](_page_49_Figure_1.jpeg)

 $\frac{0}{20}$ 

40

60

50

100

120

140

80<br>pocet iteraci [1]

![](_page_50_Picture_141.jpeg)

![](_page_50_Figure_1.jpeg)

#### fxyz

![](_page_50_Figure_3.jpeg)

Sphere NAJ - histogram

![](_page_51_Picture_125.jpeg)

![](_page_51_Figure_1.jpeg)

![](_page_51_Figure_2.jpeg)

![](_page_52_Picture_159.jpeg)

![](_page_52_Figure_1.jpeg)

Three-hump camel, iterace NAJ - histogram  $\begin{array}{r} 35 \\ 30 \\ 25 \\ 20 \\ 15 \\ 10 \\ 5 \\ 0 \\ \end{array}$  $10$  $\overline{0}$ 20 30 40 50 pocet iteraci [1] Three-hump camel, iterace SIMPL - histogram 25  $20$ <br> $\frac{15}{2}$  15<br> $\frac{15}{2}$  10<br>5  $\mathbf 0$  $10$ 20 30 40 50  $\overline{0}$ pocet iteraci [1] Three-hump camel, iterace GRAD - histogram 100 80  $\overline{N}$  [1] 60 40 20  $^{20}_{0}$   $\frac{1}{0}$ ı  $10$  $20\,$  $30$ 40 50 pocet iteraci [1]

![](_page_53_Picture_127.jpeg)

![](_page_53_Figure_1.jpeg)

![](_page_53_Figure_2.jpeg)

![](_page_54_Picture_130.jpeg)

![](_page_54_Figure_1.jpeg)

![](_page_54_Figure_2.jpeg)

![](_page_54_Figure_3.jpeg)

![](_page_55_Picture_116.jpeg)

![](_page_55_Figure_1.jpeg)

![](_page_55_Figure_2.jpeg)

![](_page_56_Picture_132.jpeg)

![](_page_56_Figure_1.jpeg)

![](_page_56_Figure_2.jpeg)

![](_page_56_Figure_3.jpeg)

# <span id="page-57-0"></span>Příloha 2 – Optimalizace profilu křídla

V této příloze jsou uvedeny vstupní podmínky optimalizačního výpočtu, omezení parametrů PARSEC při optimalizačním výpočtu a průběh optimalizace. V této příloze jsou její jednotlivé části uvedeny v následujícím pořadí:

![](_page_57_Picture_242.jpeg)

Porovnání aerodynamických charakteristik optimalizovaného profilu a profilu NACA 65017 (odkaz v kapitole *5.6 Výsledky optimalizace tvaru profilu křídla*) je provedeno na níže uvedených stranách:

![](_page_57_Picture_243.jpeg)

#### **Zadání optimalizačního výpočtu:**

- Optimalizovat tvar profilu křídla.
- Minimální tloušťka profilu křídla 17 %.
- Reynoldsovo číslo  $Re = 5e6$ , vazké prostředí.
- Minimalizovat součinitel odporu  $C_D$  a součinitel klopivého momentu  $C_m$ .
- Z technologických důvodů definovat tloušťku odtokové hrany konstantními parametry PARSEC  $p(8) = 0,0005$  a  $p(9) = 0,001$ .

#### **Tabulka vstupních hodnot:**

![](_page_57_Picture_244.jpeg)

**Omezení parametrů PARSEC** (viz kapitola *5.5 Omezení hodnot parametrů PARSEC*) je uvedeno v následující tabulce. Původně byly jako mezní hodnoty použity parametry PARSEC profilů NACA 2515 a NACA 2527, ale později byla většina parametrů modifikována (zvětšení nebo zmenšení povoleného intervalu).

![](_page_58_Picture_147.jpeg)

![](_page_59_Figure_0.jpeg)

Následující graf znázorňuje **průběh optimalizovaných parametrů PARSEC** (bylo uvedeno i v kapitole *5.6 Výsledky optimalizace tvaru profilu křídla*):

Průběh optimalizace z hlediska tvaru profilu křídla je uveden na následující straně této přílohy jako série obrázků některých iterací.

![](_page_60_Picture_40.jpeg)

### Následující tabulka znázorňuje **průběh optimalizace tvaru profilu křídla:**

|                      | Optimalizovaný profil |             |           | <b>NACA 65017</b> |             |           |
|----------------------|-----------------------|-------------|-----------|-------------------|-------------|-----------|
| $\alpha$ [ $\circ$ ] | $C_{L}[1]$            | $C_{D}$ [1] | $C_m$ [1] | $C_{L}[1]$        | $C_{D}$ [1] | $C_m$ [1] |
| $-5,0$               | $-0,2432$             | 0,00649     | $-0,0684$ | $-0,1137$         | 0,0081      | $-0,0606$ |
| $-4,5$               | $-0,1932$             | 0,0064      | $-0,0673$ | $-0,0556$         | 0,0079      | $-0,0606$ |
| $-4,0$               | $-0,1453$             | 0,00642     | $-0,0657$ | 0,0025            | 0,0078      | $-0,0606$ |
| $-3,5$               | $-0,0964$             | 0,00636     | $-0,0644$ | 0,0602            | 0,0078      | $-0,0605$ |
| $-3,0$               | $-0,0472$             | 0,00627     | $-0,0632$ | 0,1174            | 0,0077      | $-0,0604$ |
| $-2,5$               | 0,0024                | 0,00616     | $-0,062$  | 0,1753            | 0,0076      | $-0,0604$ |
| $-2,0$               | 0,053                 | 0,006       | $-0,0611$ | 0,2339            | 0,0075      | $-0,0606$ |
| $-1,5$               | 0,104                 | 0,0059      | $-0,0603$ | 0,2928            | 0,0075      | $-0,0609$ |
| $-1,0$               | 0,1572                | 0,00584     | $-0,0598$ | 0,3509            | 0,0074      | $-0,061$  |
| $-0,5$               | 0,2105                | 0,00577     | $-0,0594$ | 0,4087            | 0,0074      | $-0,0612$ |
| 0,0                  | 0,2649                | 0,00577     | $-0,0592$ | 0,4662            | 0,0074      | $-0,0613$ |
| 0,5                  | 0,3194                | 0,00579     | $-0,059$  | 0,5241            | 0,0074      | $-0,0615$ |
| 1,0                  | 0,3748                | 0,00581     | $-0,059$  | 0,5827            | 0,0074      | $-0,0619$ |
| 1,5                  | 0,4302                | 0,00586     | $-0,0591$ | 0,6412            | 0,0074      | $-0,0622$ |
| 2,0                  | 0,4853                | 0,00592     | $-0,059$  | 0,6995            | 0,0074      | $-0,0626$ |
| 2,5                  | 0,5418                | 0,00595     | $-0,0593$ | 0,7568            | 0,0075      | $-0,0629$ |
| 3,0                  | 0,5972                | 0,00605     | $-0,0594$ | 0,8134            | 0,0076      | $-0,063$  |
| 3,5                  | 0,6531                | 0,00614     | $-0,0595$ | 0,8703            | 0,0077      | $-0,0633$ |
| 4,0                  | 0,709                 | 0,00622     | $-0,0597$ | 0,9277            | 0,0077      | $-0,0636$ |
| 4,5                  | 0,7629                | 0,0064      | $-0,0596$ | 0,9847            | 0,0076      | $-0,064$  |
| 5,0                  | 0,8182                | 0,00651     | $-0,0597$ | 1,0315            | 0,0065      | $-0,0628$ |
| 5,5                  | 0,8726                | 0,00665     | $-0,0597$ | 1,0846            | 0,0065      | $-0,0623$ |
| 6,0                  | 0,9249                | 0,00687     | $-0,0593$ | 1,1369            | 0,0067      | $-0,0617$ |
| 6,5                  | 0,9732                | 0,00717     | $-0,0581$ | 1,18              | 0,0069      | $-0,0614$ |
| 7,0                  | 1,0226                | 0,00746     | $-0,0572$ | 1,24              | 0,0071      | $-0,061$  |
| 7,5                  | 1,0722                | 0,00778     | $-0,0565$ | 1,31              | 0,0073      | $-0,063$  |
| 8,0                  | 1,1217                | 0,00804     | $-0,0557$ | 1,36              | 0,0075      | $-0,0653$ |
| 8,5                  | 1,1645                | 0,00837     | $-0,0535$ | 1,43              | 0,0078      | $-0,0672$ |
| 9,0                  | 1,2134                | 0,00907     | $-0,053$  | 1,49              | 0,0081      | $-0,0686$ |
| 9,5                  | 1,249                 | 0,01013     | $-0,0502$ | 1,55              | 0,0085      | $-0,0698$ |
| 10,0                 | 1,2785                | 0,01126     | $-0,0462$ | 1,60              | 0,0088      | $-0,0709$ |
| 10,5                 | 1,3115                | 0,01229     | $-0,0431$ | 1,65              | 0,009       | $-0,068$  |
| 11,0                 | 1,3461                | 0,01329     | $-0,0403$ | 1,69              | 0,0092      | $-0,0663$ |
| 11,5                 | 1,3809                | 0,0143      | $-0,0378$ | 1,73              | 0,0096      | $-0,0651$ |
| 12,0                 | 1,416                 | 0,01532     | $-0,0354$ | 1,77              | 0,0101      | $-0.0627$ |
| 12,5                 | 1,4505                | 0,01637     | $-0,0331$ | 1,80              | 0,0106      | $-0,0602$ |
| 13,0                 | 1,4842                | 0,0175      | $-0,0309$ | 1,85              | 0,0111      | $-0,0587$ |
| 13,5                 | 1,5153                | 0,01882     | $-0,0285$ |                   |             |           |
| 14,0                 | 1,5445                | 0,02027     | $-0,0261$ |                   |             |           |
| 14,5                 | 1,5729                | 0,02183     | $-0,0238$ |                   |             |           |
| 15,0                 | 1,6002                | 0,02352     | $-0,0216$ |                   |             |           |
| 15,5                 | 1,6224                | 0,02566     | $-0,0192$ |                   |             |           |
| 16,0                 | 1,6454                | 0,02788     | $-0.0172$ |                   |             |           |
| 16,5                 | 1,6658                | 0,03039     | $-0,0153$ |                   |             |           |
| 17,0                 | 1,6804                | 0,03356     | $-0,0134$ |                   |             |           |
| 17,5                 | 1,6917                | 0,03719     | $-0,0118$ |                   |             |           |
| 18,0                 | 1,7051                | 0,04082     | $-0,0107$ |                   |             |           |
| 18,5                 | 1,713                 | 0,04519     | $-0,0099$ |                   |             |           |
| 19,0                 | 1,7149                | 0,05033     | $-0,0094$ |                   |             |           |
| 19,5                 | 1,7097                | 0,05649     | $-0,0093$ |                   |             |           |
| 20,0                 | 1,6985                | 0,06349     | $-0,0096$ |                   |             |           |

**Aerodynamická data** optimalizovaného profilu a profilu NACA 65017:

![](_page_62_Figure_0.jpeg)

**Poláry profilů –** optimalizovaného profilu a profilu NACA 65017 (optimalizovaný profil značen "Optimal" a profil NACA 65017 značen "NACA"):

![](_page_63_Figure_0.jpeg)

**Vztlakové čáry** optimalizovaného profilu a profilu NACA 65017 (optimalizovaný profil značen "Optimal" a profil NACA 65017 značen "NACA"):

![](_page_64_Figure_0.jpeg)

**Momentové čáry** optimalizovaného profilu a profilu NACA 65017 (optimalizovaný profil značen "Optimal" a profil NACA 65017 značen "NACA"):

**Porovnání optimalizovaného profilu a profilu NACA 65017** (bylo uvedeno i v kapitole *5.6 Výsledky optimalizace tvaru profilu křídla*):

![](_page_65_Picture_140.jpeg)